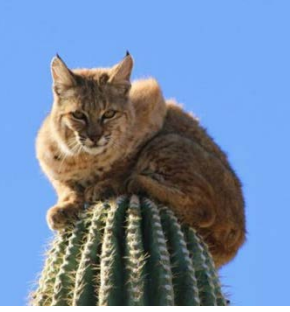

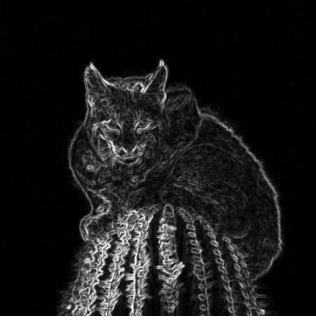

## **Image Processing**

## HTML5 – Canvas Using Simple Image Filters

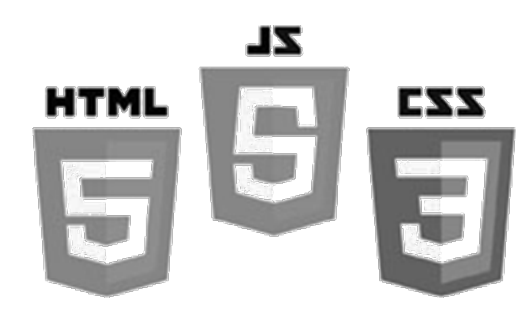

Brent M. Dingle, Ph.D. 2015 Game Design and Development Program Mathematics, Statistics and Computer Science University of Wisconsin - Stout

# Lecture Objectives

- Provide Examples
	- Basic HTML5 canvas
	- Pixel Manipulation using Image Filters
- Bonus
	- Loading an image via drag-and-drop

# What this is Not

- To complete your projects
	- You must learn more about HTML5 and JavaScript than what is about to be shown
		- This is an "on-your-own" activity
			- Instructor can help, but you must try on your own
		- A prereg to this course is CS 244
			- So you have programmed before
			- $-$  This stuff is "easy" compared to that  $=$ )
			- Likewise on the math topics
- In Sum: The following is just a place to start – More examples will follow throughout the course

# Previously

- Digital Image Processing (DIP)
	- Is computer manipulation of pictures, or images, that have been converted into numeric form
- A Digital Image
	- Is a picture or image converted to numeric form
	- In grey-scale the image can be thought of as
		- $-2D$  function f(x, y) or a matrix
		- $x$ , y, and f(x, y) are discrete and finite
		- Image size =  $(x_{max})$  by  $(y_{max})$ , e.g. 1024 x 768
		- $-$  Pixel Intensity Value = f(x,y) ∈ [0, 255]
- Code to manipulate pixels directly already presented

– Using HTML5 and JavaScript

# Recall: Pixel Array

- JavaScript arrays work like C/C++/Java
	- Use the standard accessors to index into the array
		- $\bullet$  EX:
			- mya[0] is the first element in the array named *mya*
			- mya[k-1] is the k-th element in the array named *mya*
	- Pixels in the array are in row-major order
		- with values of 0 to 255
		- where each four-integer group represents the four color channels: Red-Green-Blue-Alpha or RGBA
			- *illustration next slide*

# Pixel Order

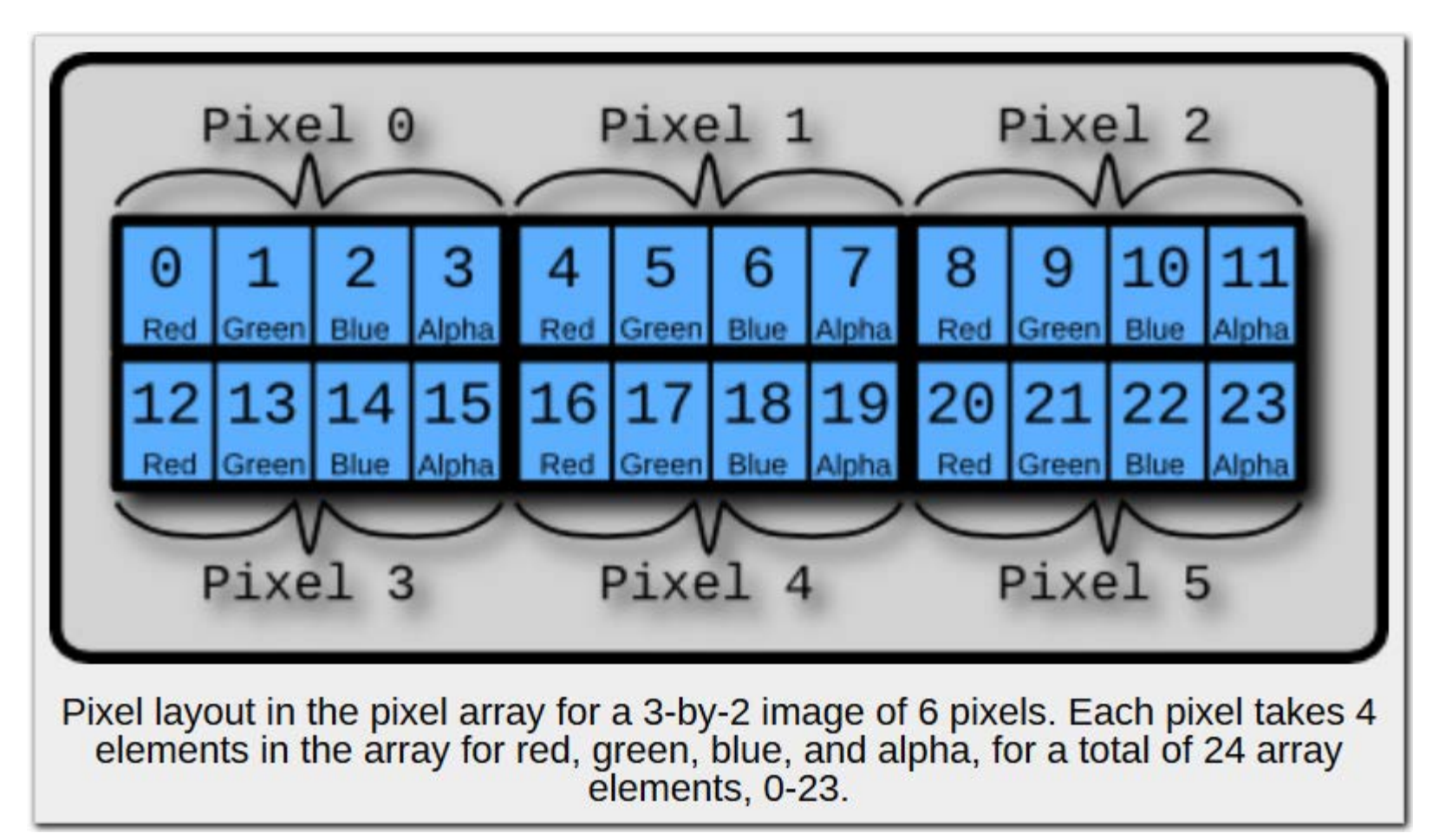

image from: http://beej.us/blog/data/html5s-canvas-2-pixel/

# Today: Jump Ahead

- Image Filtering (and Edge detection) will be covered later
	- In the theoretical
	- It is used here as an example of using an Image Filter
	- Example code for doing this is more useful sooner than later

# Kernels

- A *kernel*, convolution matrix, or mask
	- is a 'small' matrix useful for image manipulation
		- edge-detection, blurring, sharpening, embossing…
	- This is accomplished by means of *convolution* between a kernel and an image
	- The size of the matrix reflects the size of the neighborhood by which a given pixel will be transformed

## Examples

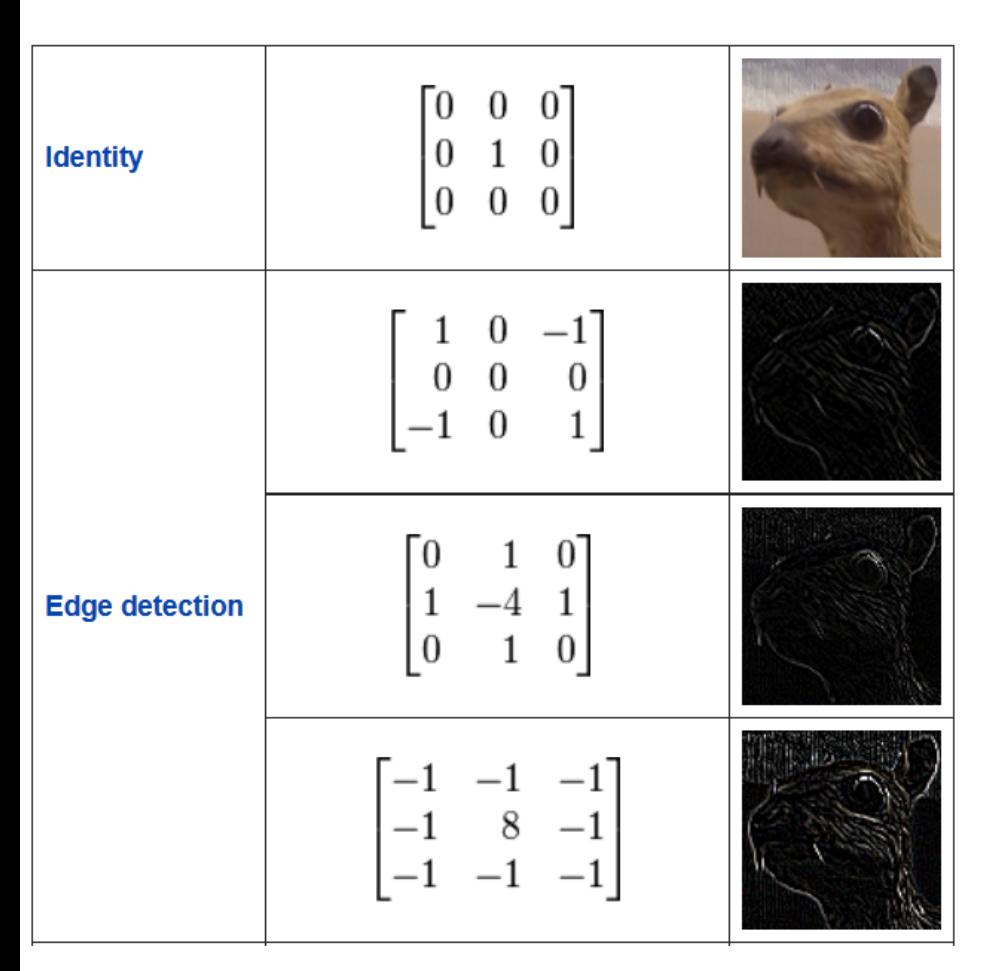

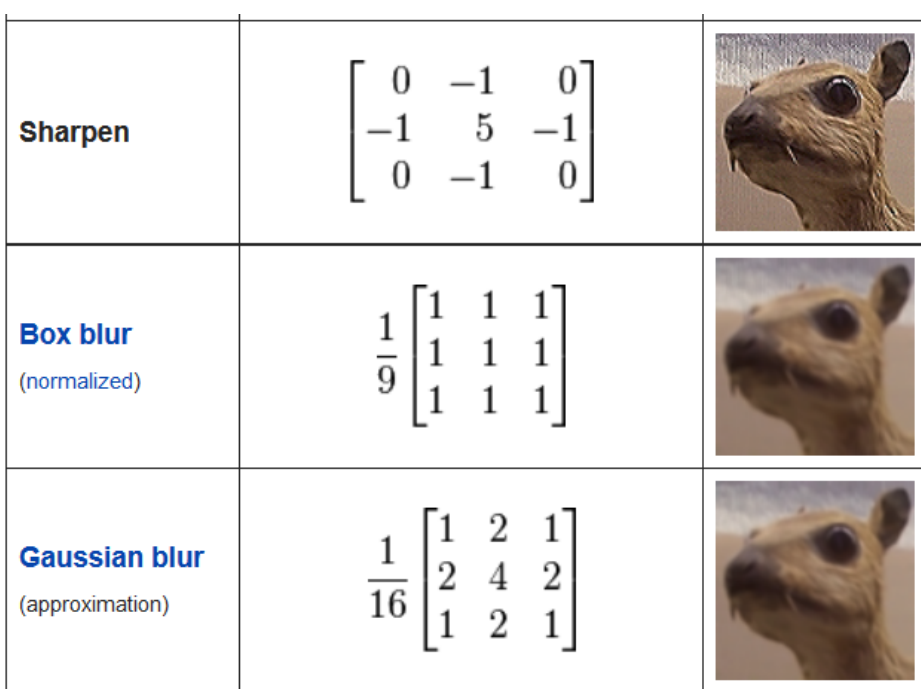

## 3x3 Convolution Math

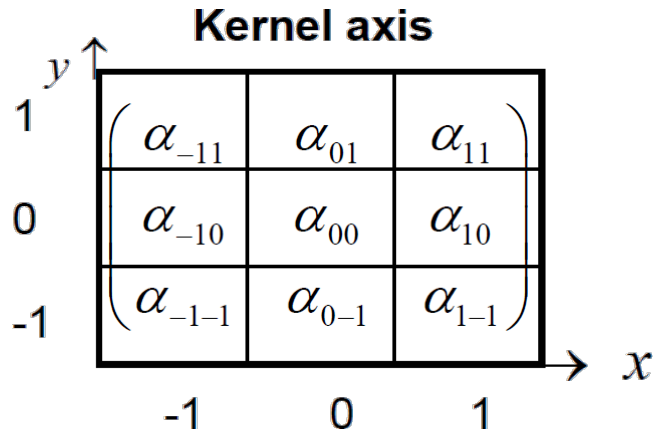

• 3 by 3 kernel with weights  $\alpha_{ii}$ 

The convolution of an *I\_old* image by the kernel is denoted:

$$
I_{-}new(x, y) = \sum_{j=-1}^{1} \sum_{i=-1}^{1} \alpha_{ij} I_{-} old(x - i, y - j)
$$
  
*new*<sub>-}normalized(x, y) = 
$$
\frac{1}{\sum_{j=-1}^{1} \sum_{i=-1}^{1} \alpha_{ij}} \sum_{j=-1}^{1} \sum_{i=-1}^{1} \alpha_{ij} I_{-} old(x - i, y - j)
$$</sub>

*Aside: Normalization helps keep image values in the desired range*

*-- caution must be used in how and when this is done in program code to avoid undesired data loss, truncation, rounding, scaling…*

# Convolution: Pseudo-Code

• Pseudocode for the convolution of an *image f(x,y)* with a *kernel k(x, y)* to produce a *new image g(x, y)*

```
for y = 0 to image Height
   for x = 0 to image Width
      sum = 0for i = -h to h
         for j = -w to w
               sum = sum + k(j, i) * f(x - j, y - i) end for j
       end for i
      g(x, y) = sum end for x
end for y
```
*Assume:*

 *kernel width is 2w+1 kernel height is 2h+1*

*Aside:*

 *Be careful about non-symmetric kernels Align their (-w, -h) to be same corner as the image (0, 0) i.e. upper left corner or lower left ?*

# Convolution Border Issues

• Some pixels do not have enough neighbors – typically: corner pixels and edge pixels

- Addressing these issues
	- Extend the image limits with zeros
	- Extend image limits with replication (of problem pixel value)
	- Generate specific filter for border cases

## General Questions?

• Code example next

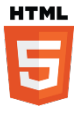

#### filterImage.html <!DOCTYPE html> <html lang="en"> <head> <meta content="text/html; charset=utf-8" http-equiv="content-type">  $\overline{\text{c}\text{t}\text{t}$ le>Example: Filter Loaded Image Data $\overline{\text{c}}\text{/title}$  <script src="filter.js" type="text/javascript"></script> <script src="filterImage.js" type="text/javascript"></script> </head> <body> <div> <table> <tr> <canvas id="sourceCanvas" style="width:180px; height:90px; border:1px solid #aaaaaa; display:none"> Your browser does not support And TWO canvas elements </canvas>  $\langle$ tr> <tr> <canvas id="outputCanvas" style="width:180px; height:90px; border:1px solid #aaaaaa;display:none"> </canvas>  $\langle$ tr> </table></div> </body> </html> Using TWO script files • one to show input the other for output

## Questions

- Questions on
	- filterImage HTML file ?

– Next is filter image javaScript file

# $\mathbf{z}$ L

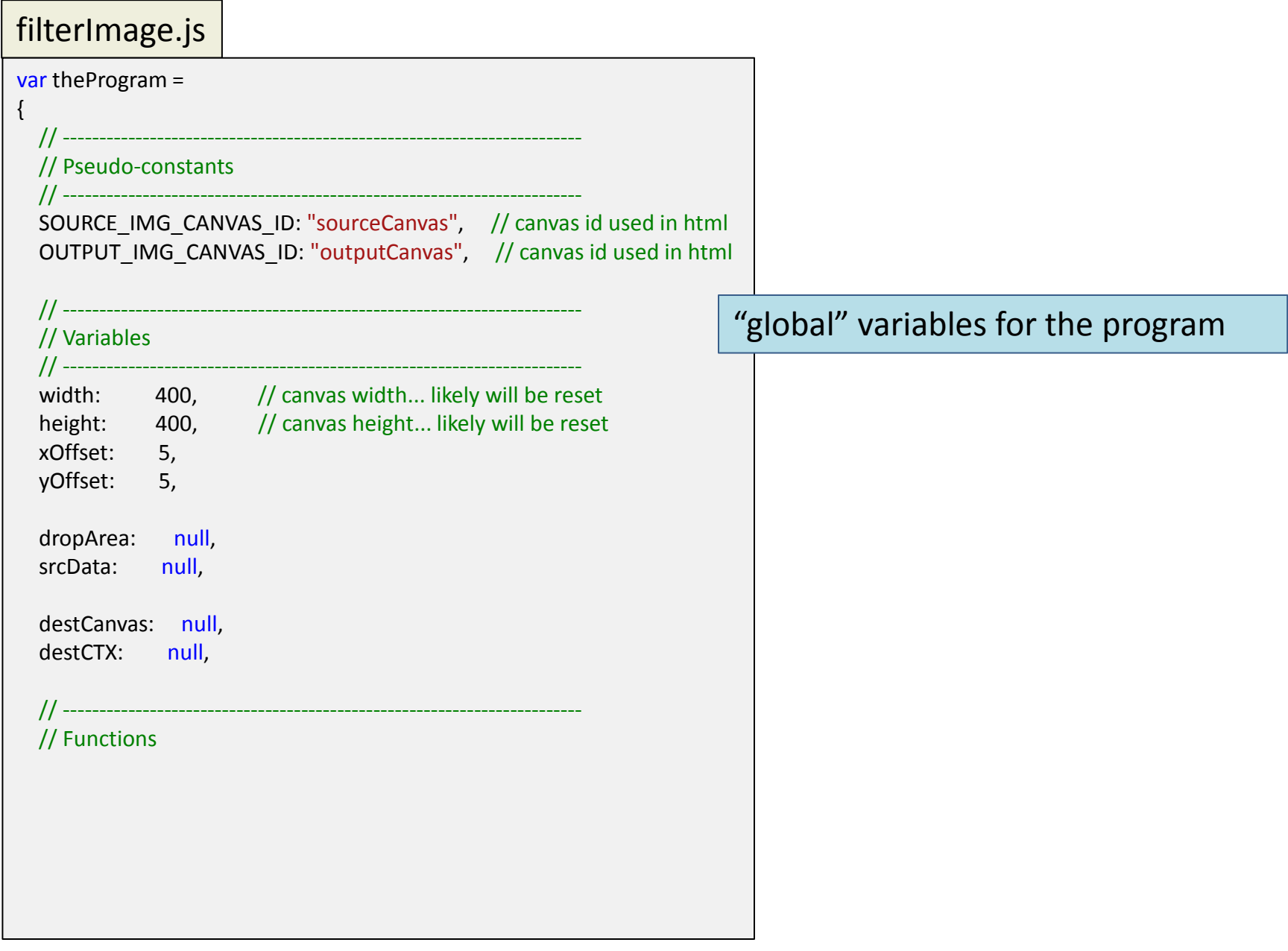

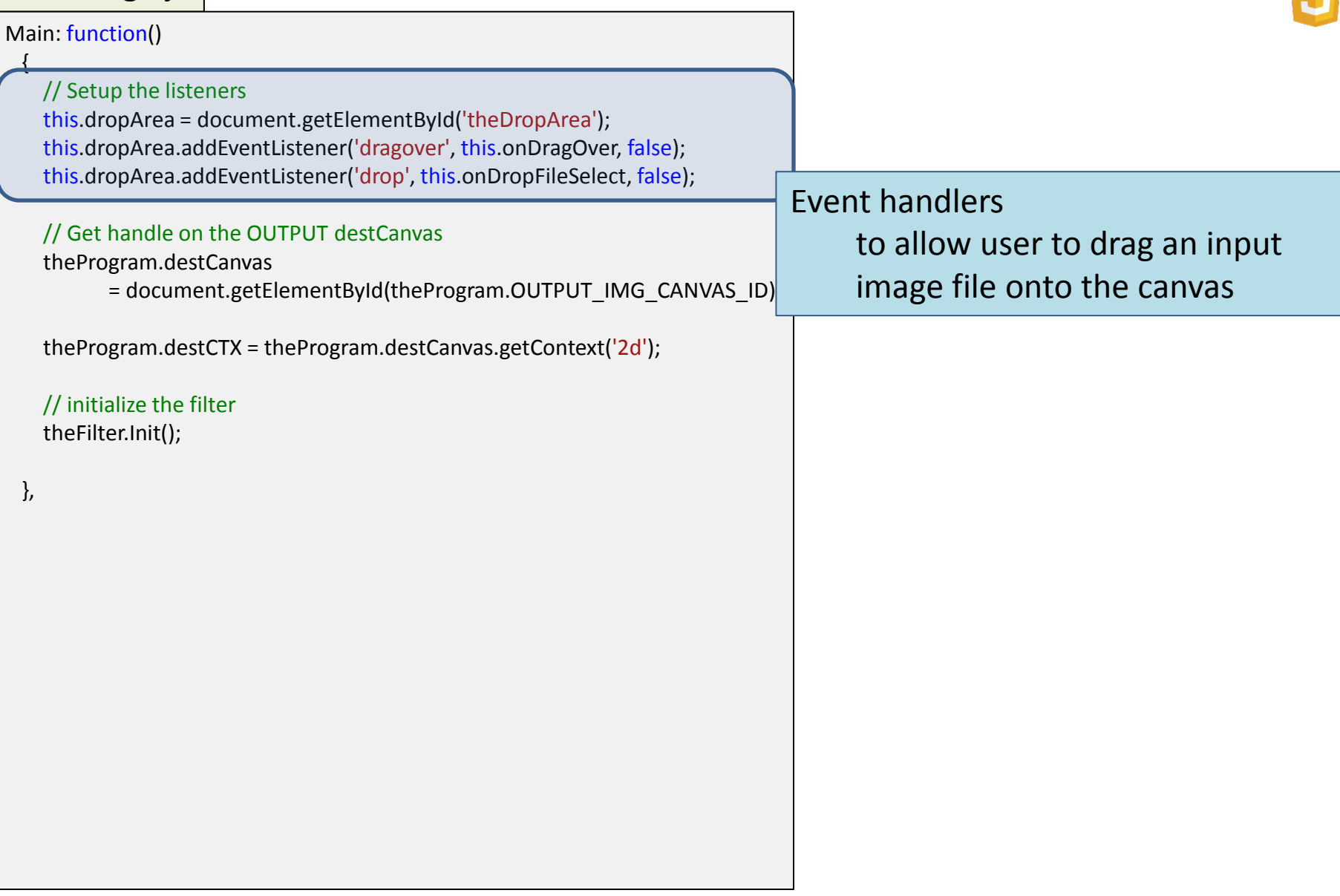

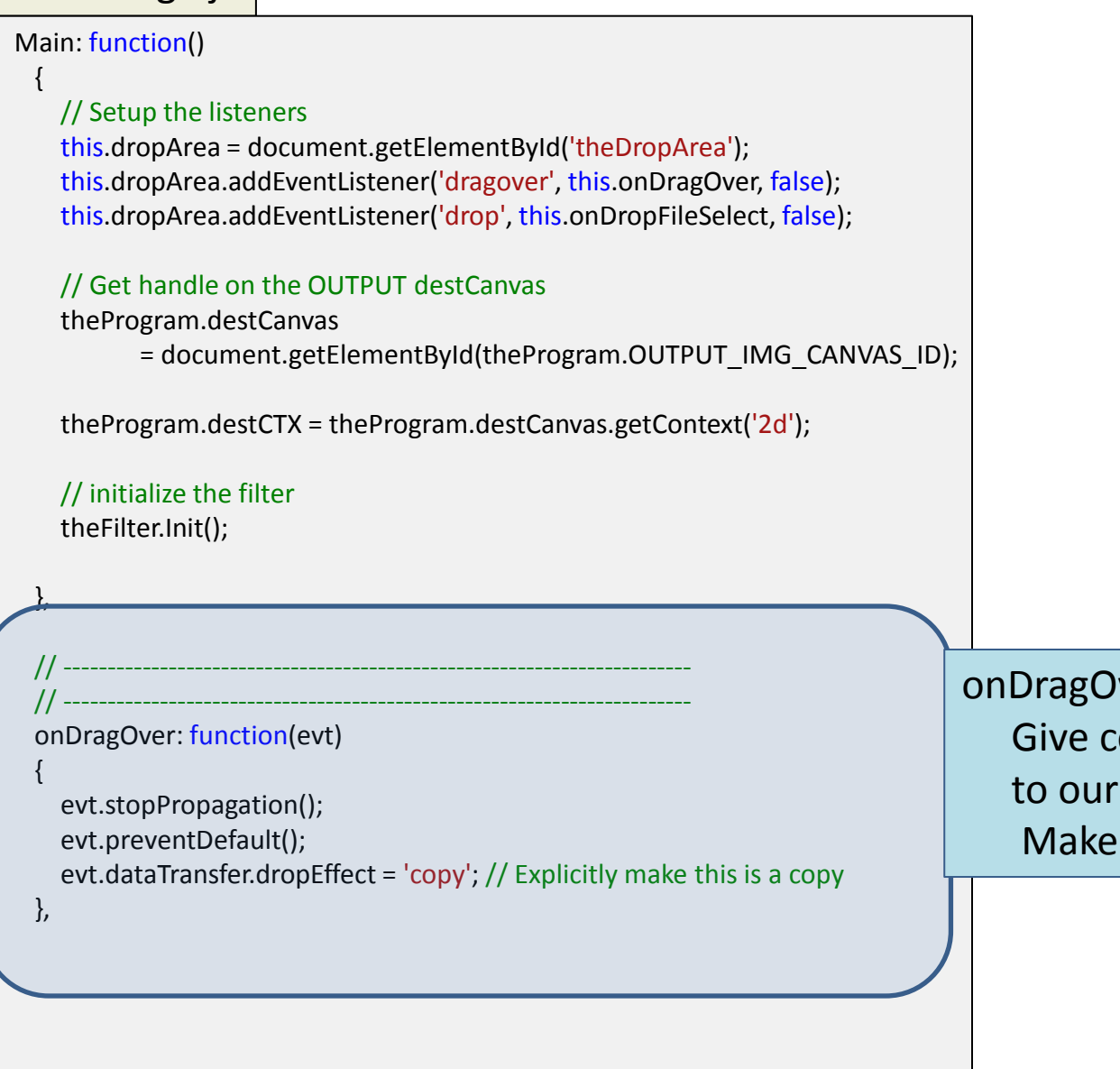

ver control of response solely program

drop event a 'copy' data

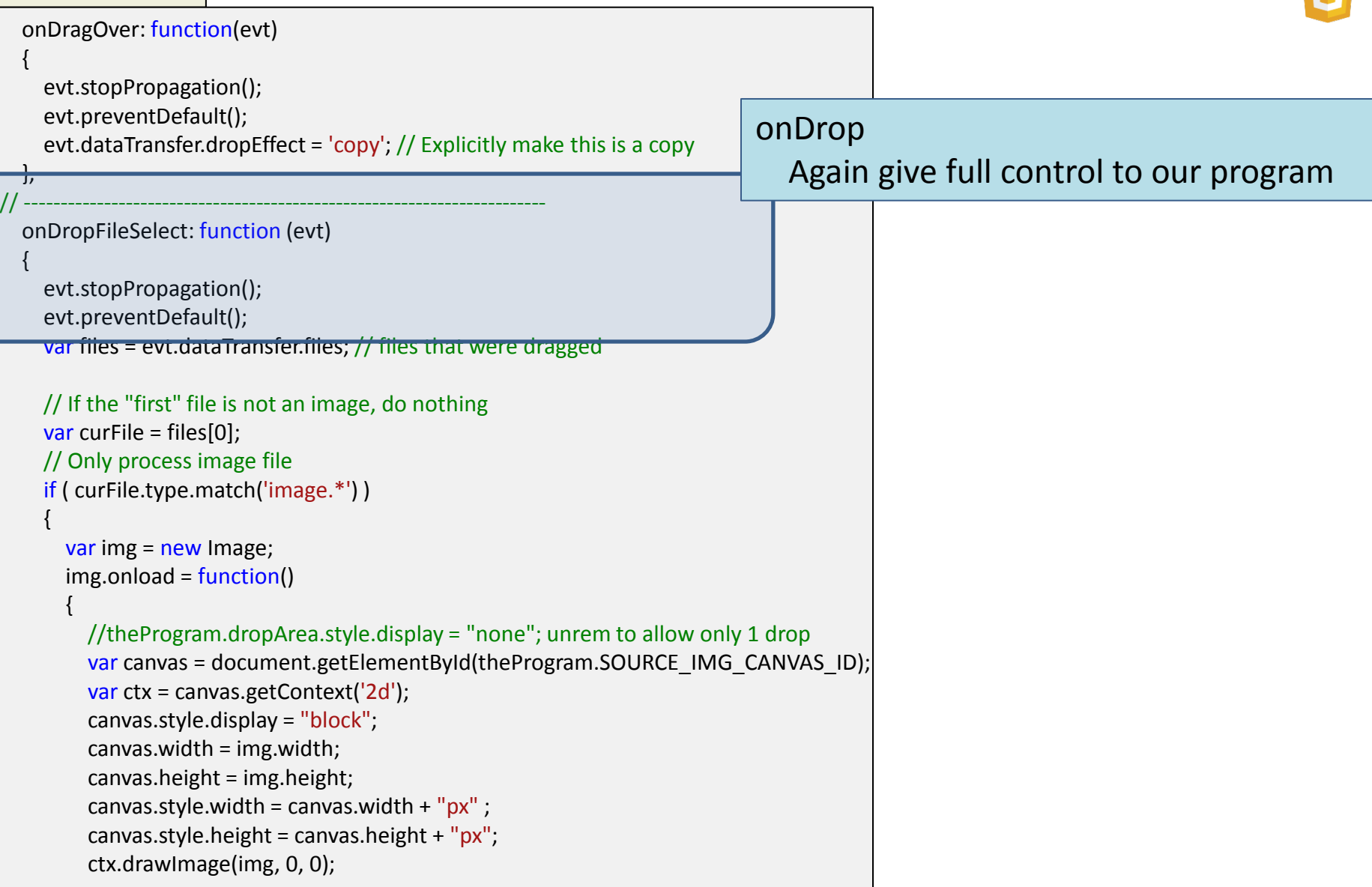

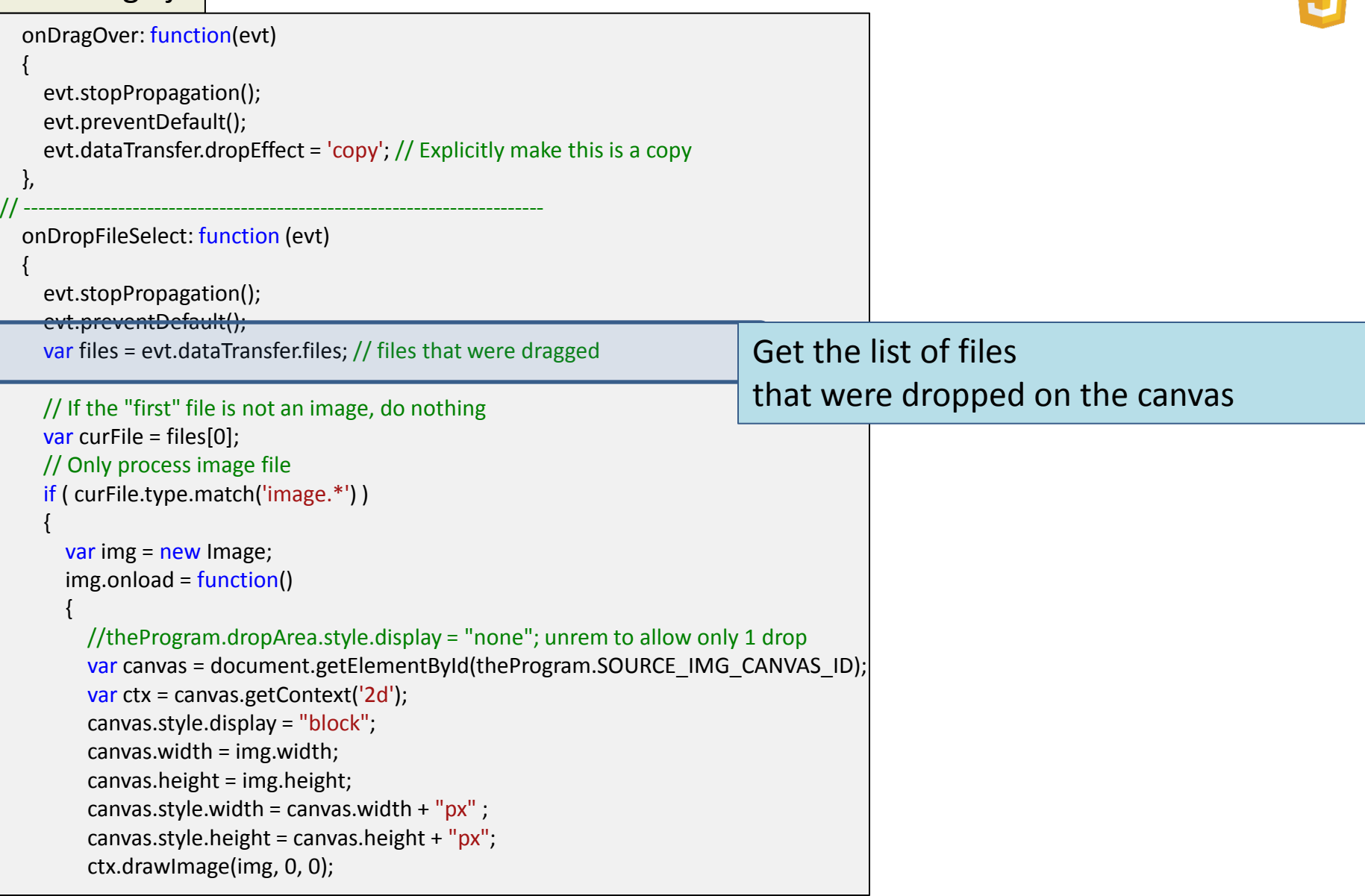

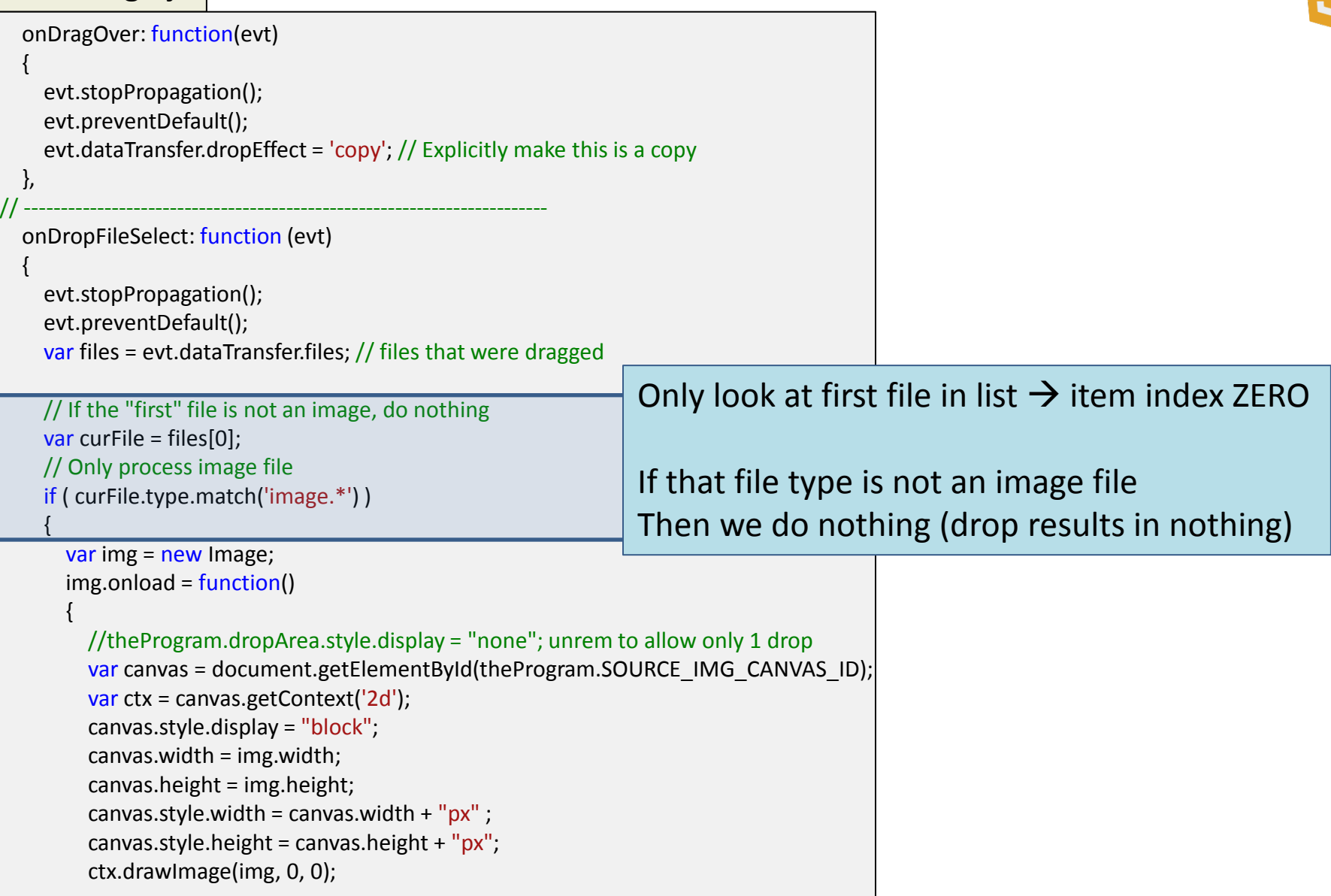

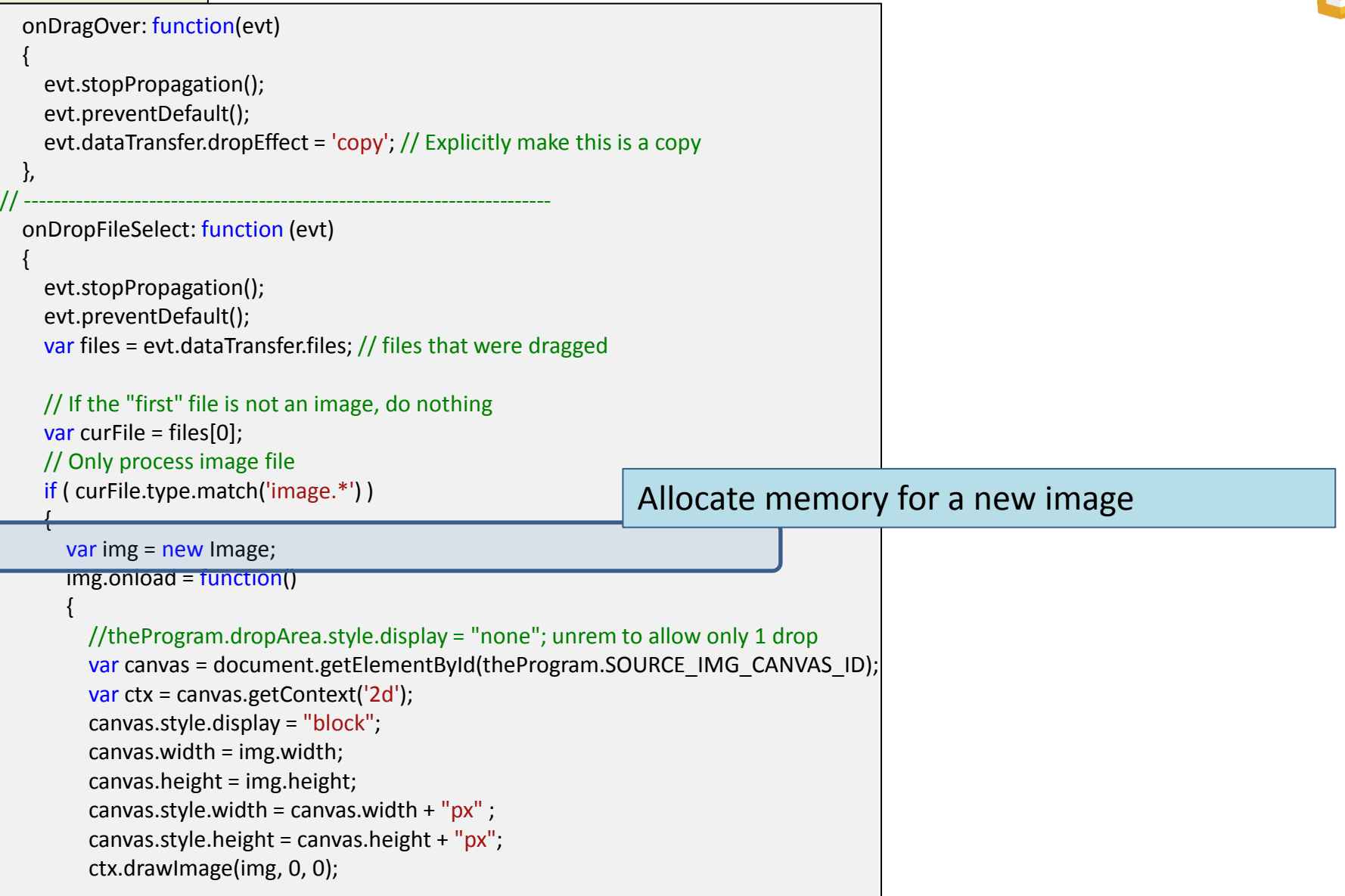

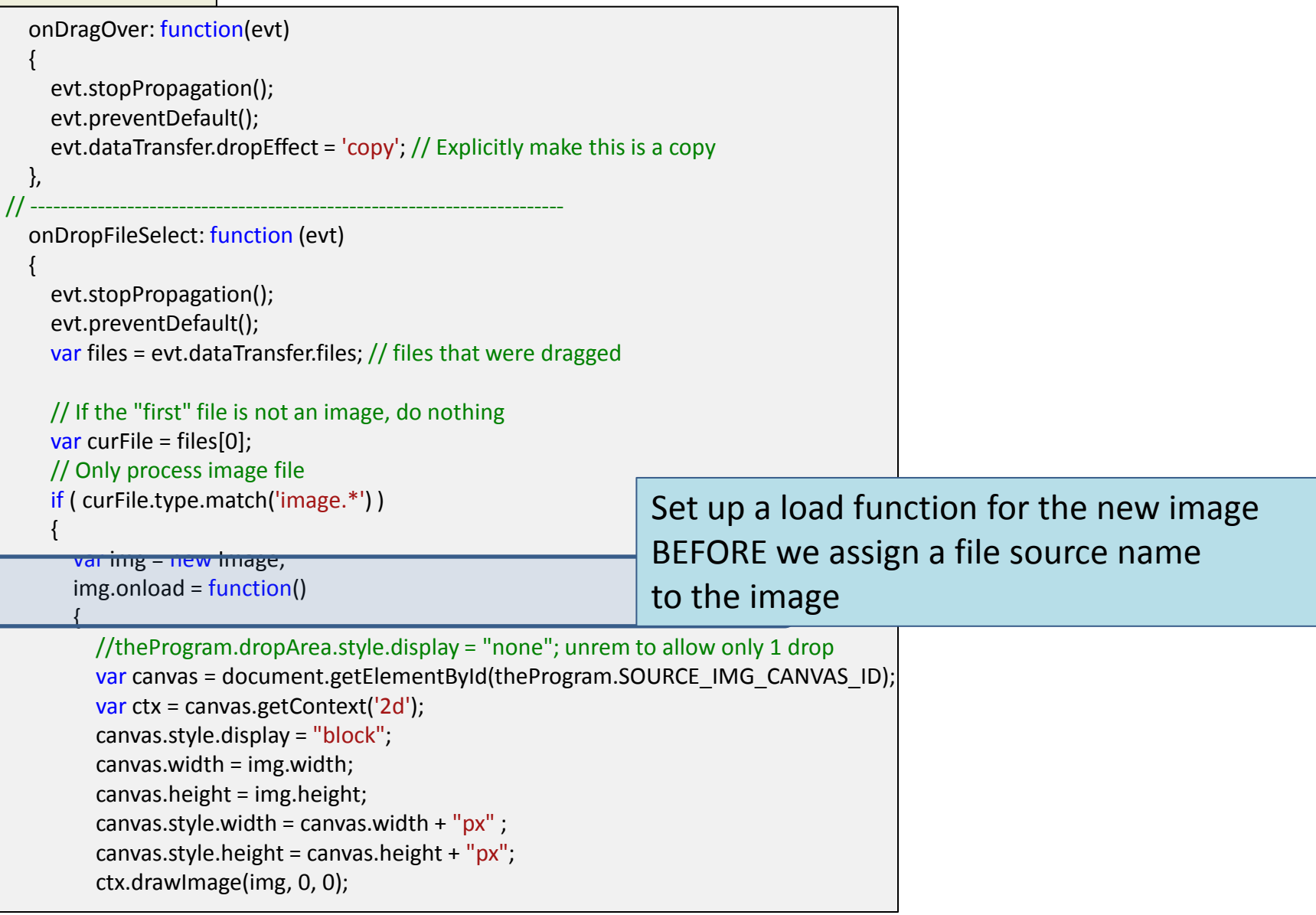

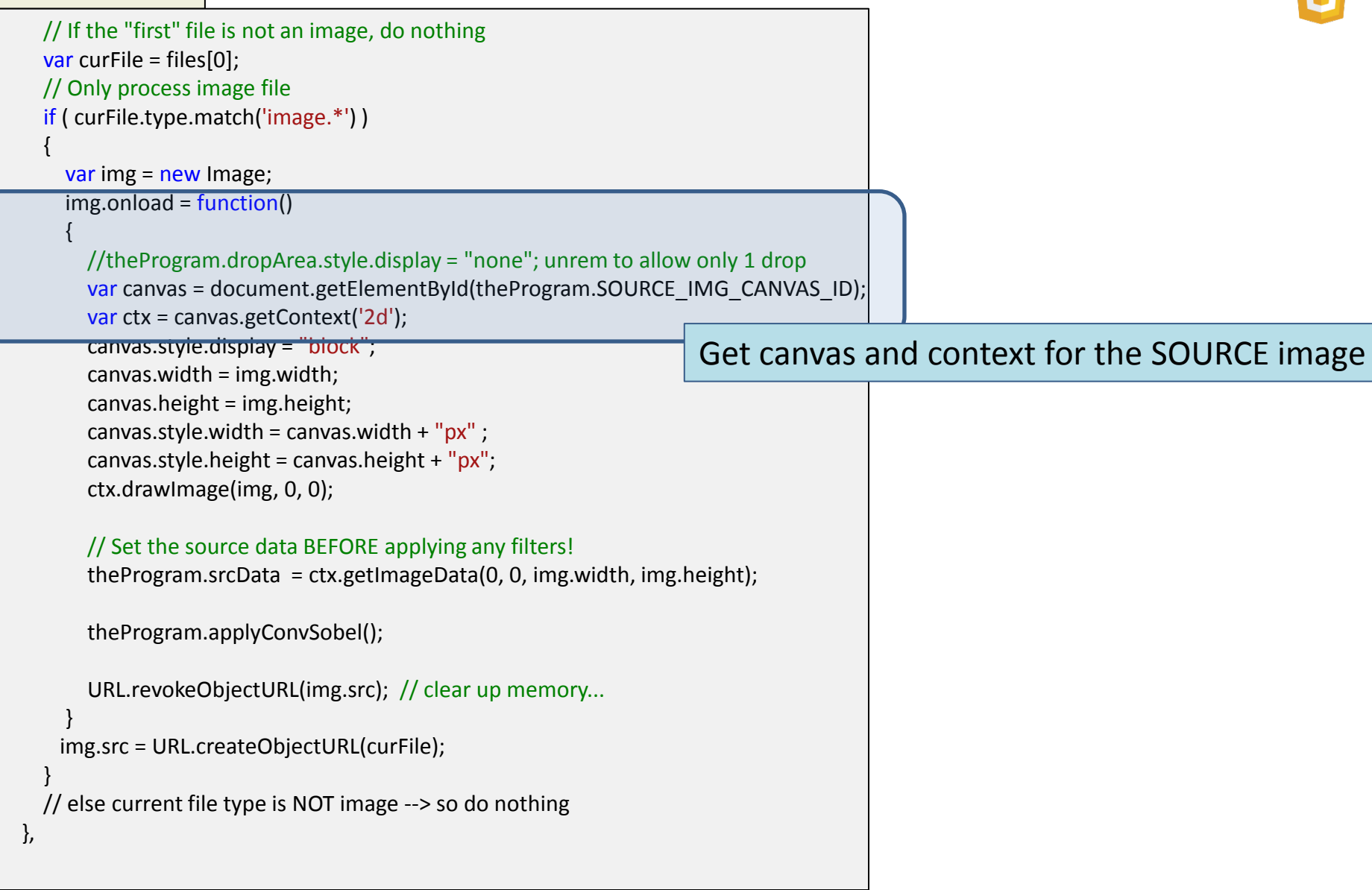

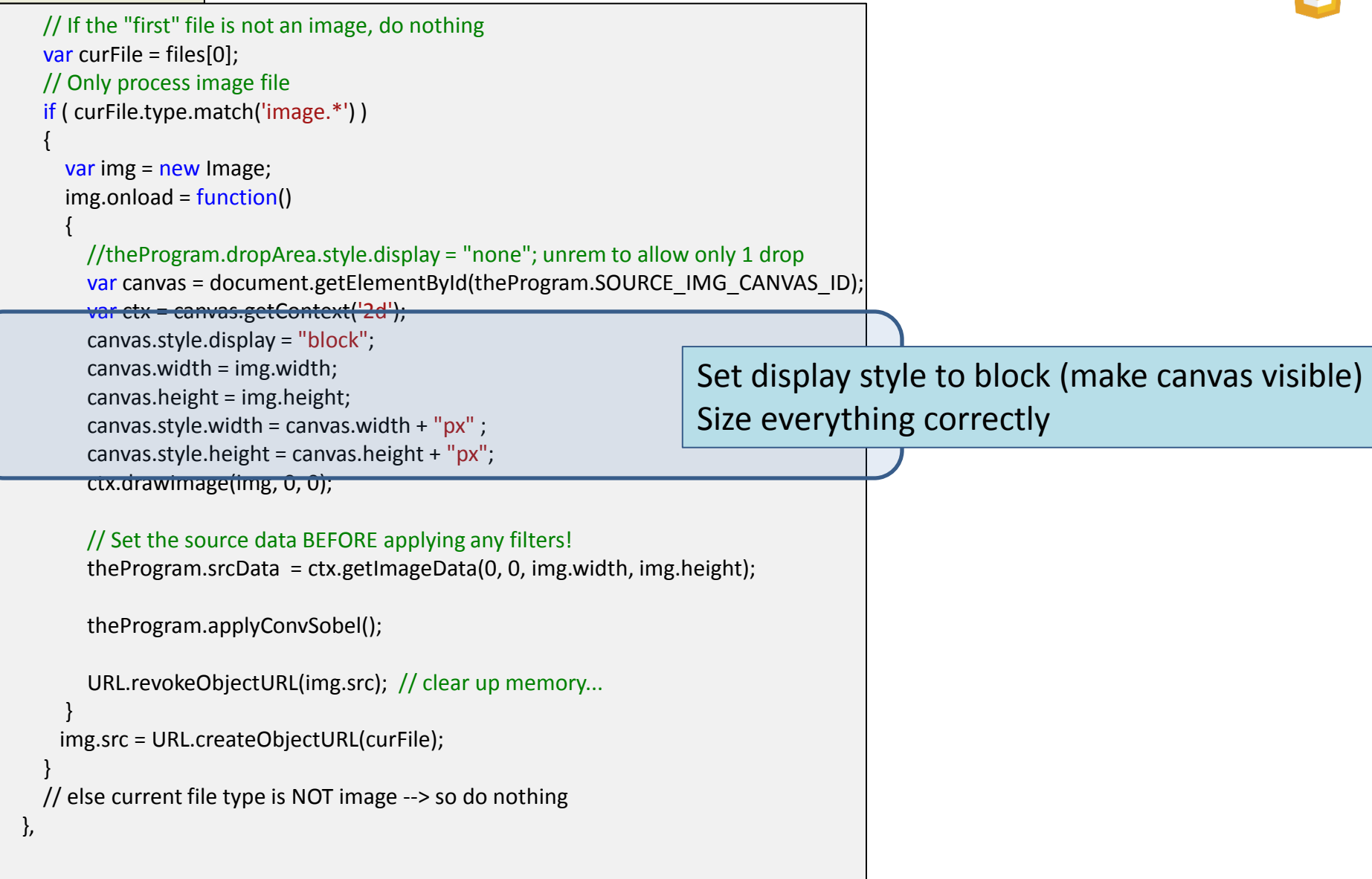

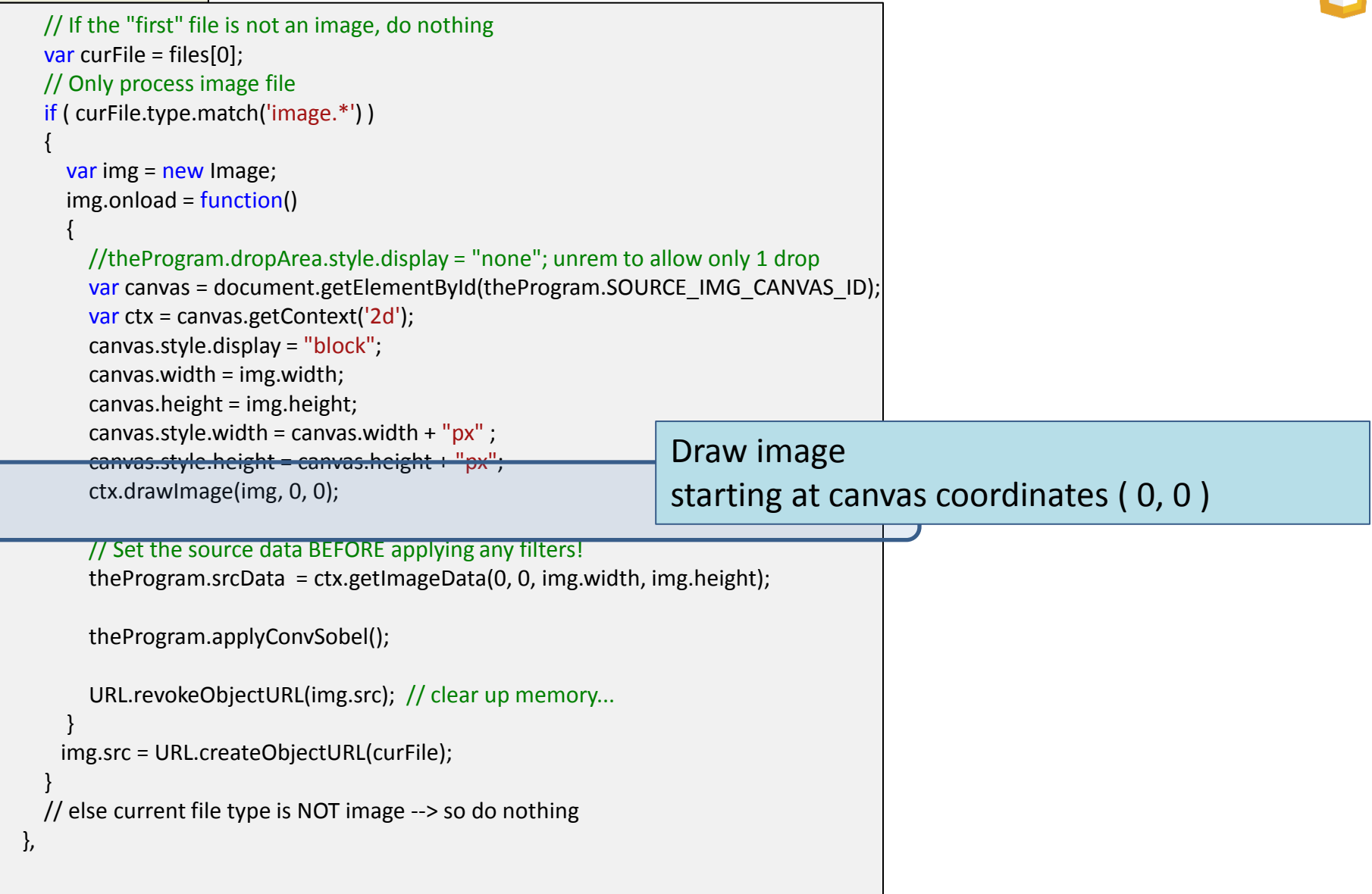

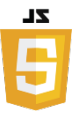

```
 // If the "first" file is not an image, do nothing
    var curFile = files[0];
    // Only process image file
     if ( curFile.type.match('image.*') ) 
\overline{\phantom{a}} var img = new Image;
       img.onload = function() 
\overline{\phantom{a}} //theProgram.dropArea.style.display = "none"; unrem to allow only 1 drop
        var canvas = document.getElementById(theProgram.SOURCE_IMG_CANVAS_ID);
         var ctx = canvas.getContext('2d');
         canvas.style.display = "block";
         canvas.width = img.width;
         canvas.height = img.height;
        canvas.style.width = canvas.width + "px" ;
        canvas.style.height = canvas.height + "px";
         ctx.drawImage(img, 0, 0);
         // Set the source data BEFORE applying any filters!
        theProgram.srcData = ctx.getImageData(0, 0, img.width, img.height);
֦
         theProgram.applyConvSobel();
         URL.revokeObjectURL(img.src); // clear up memory... 
 }
       img.src = URL.createObjectURL(curFile);
 }
     // else current file type is NOT image --> so do nothing
   },
                                                                    Set the global variable to reference the
                                                                    source image data (as drawn on canvas)
```
Ī

ł

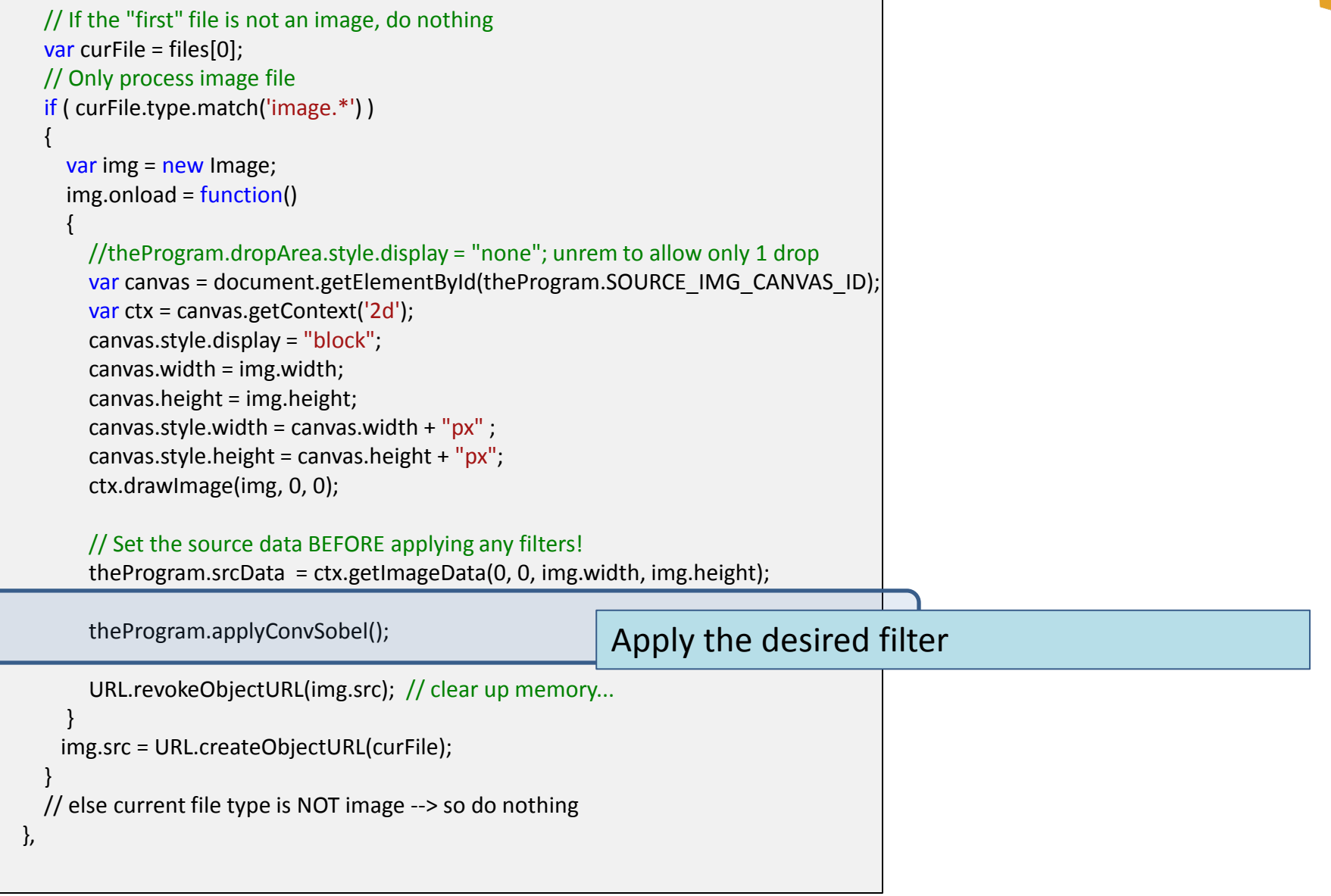

Ī

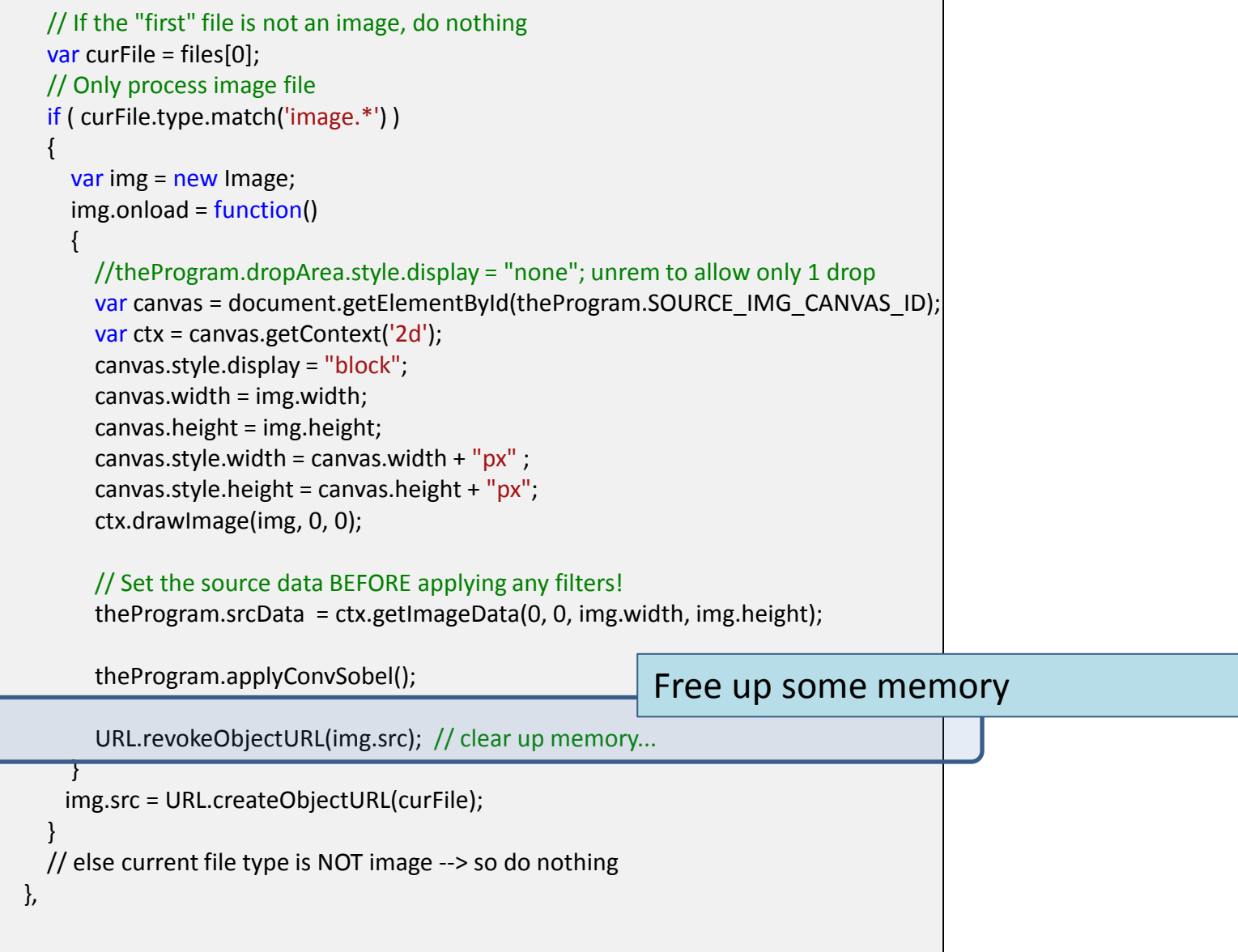

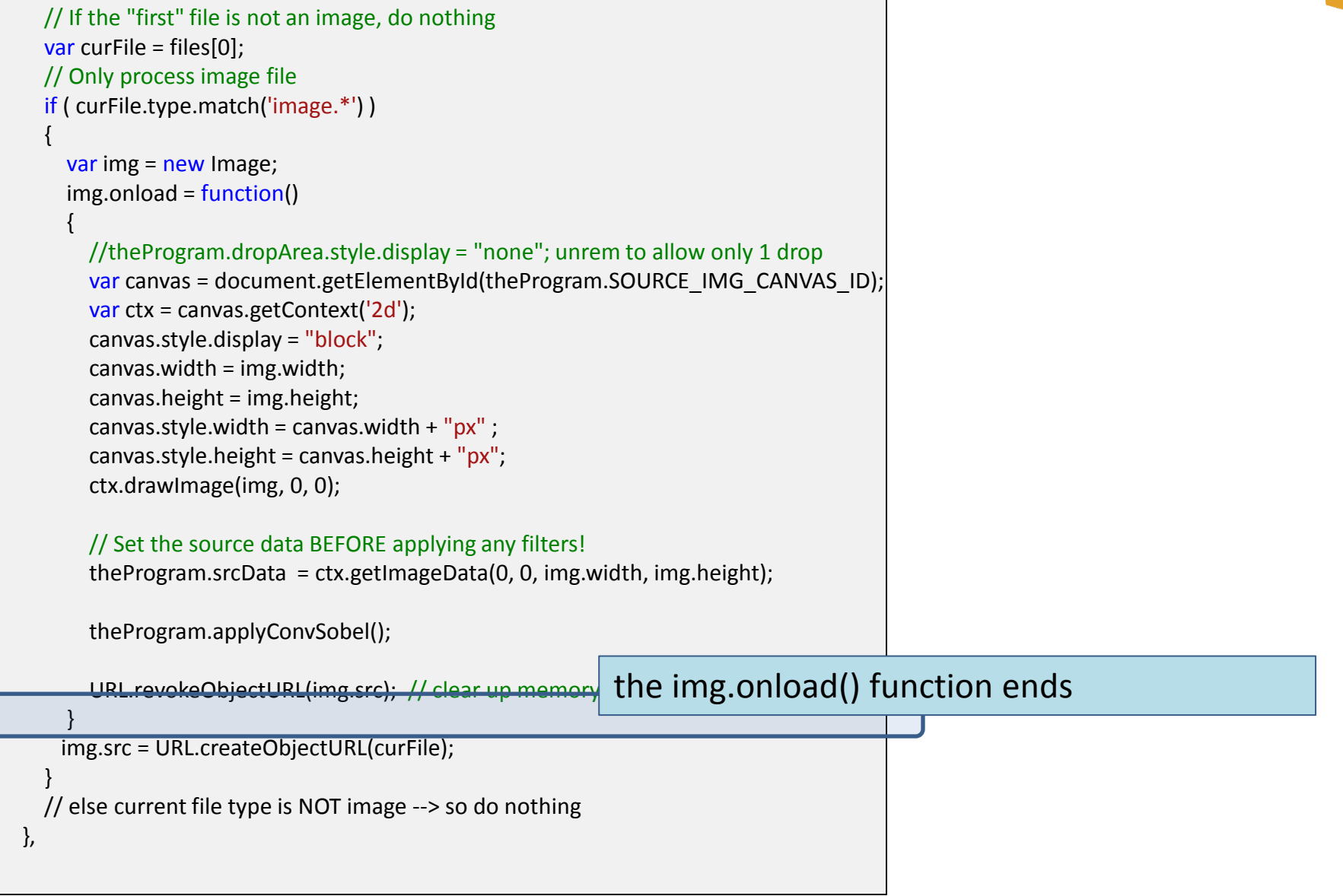

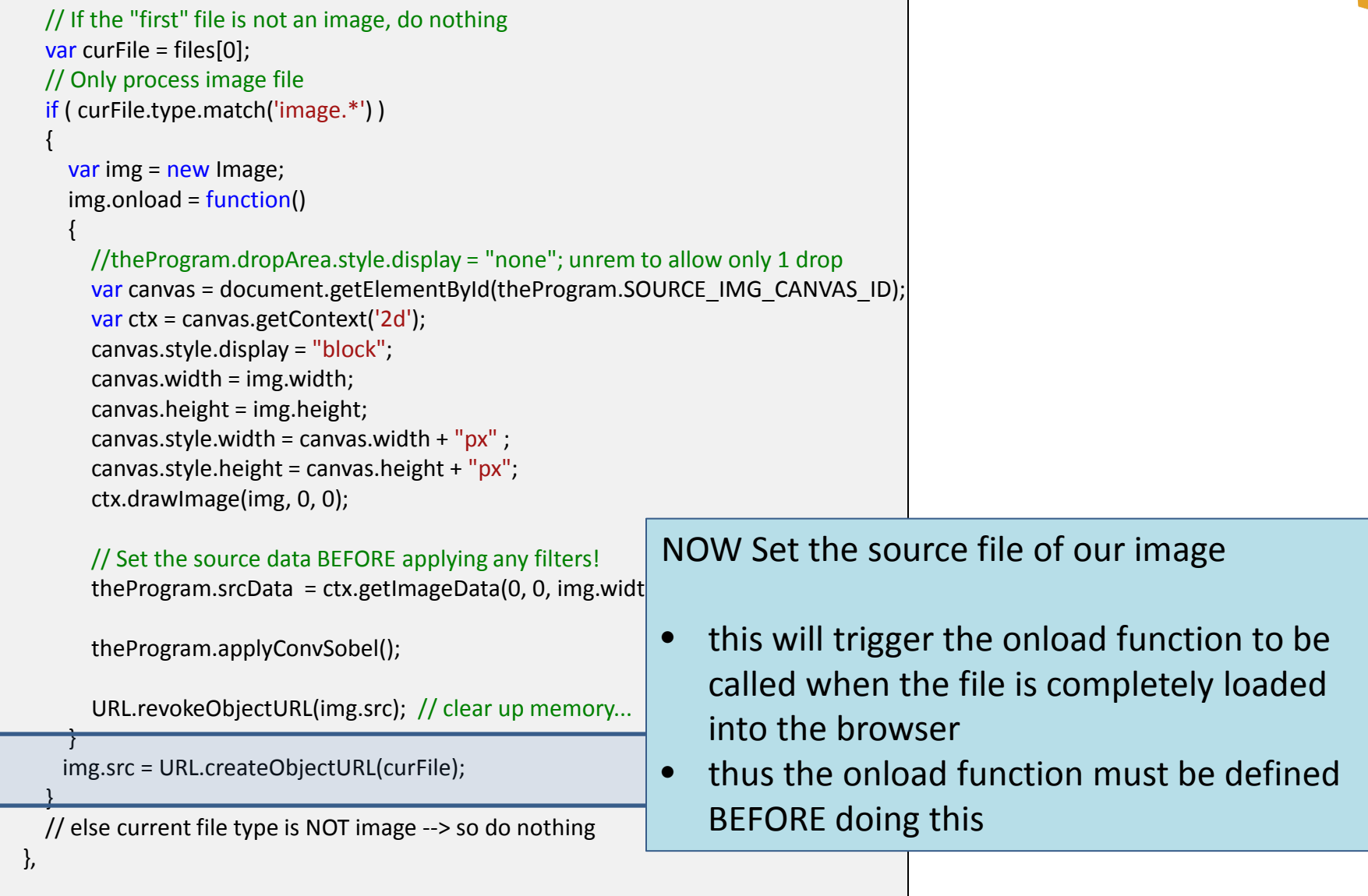

 $\{$ 

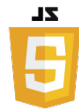

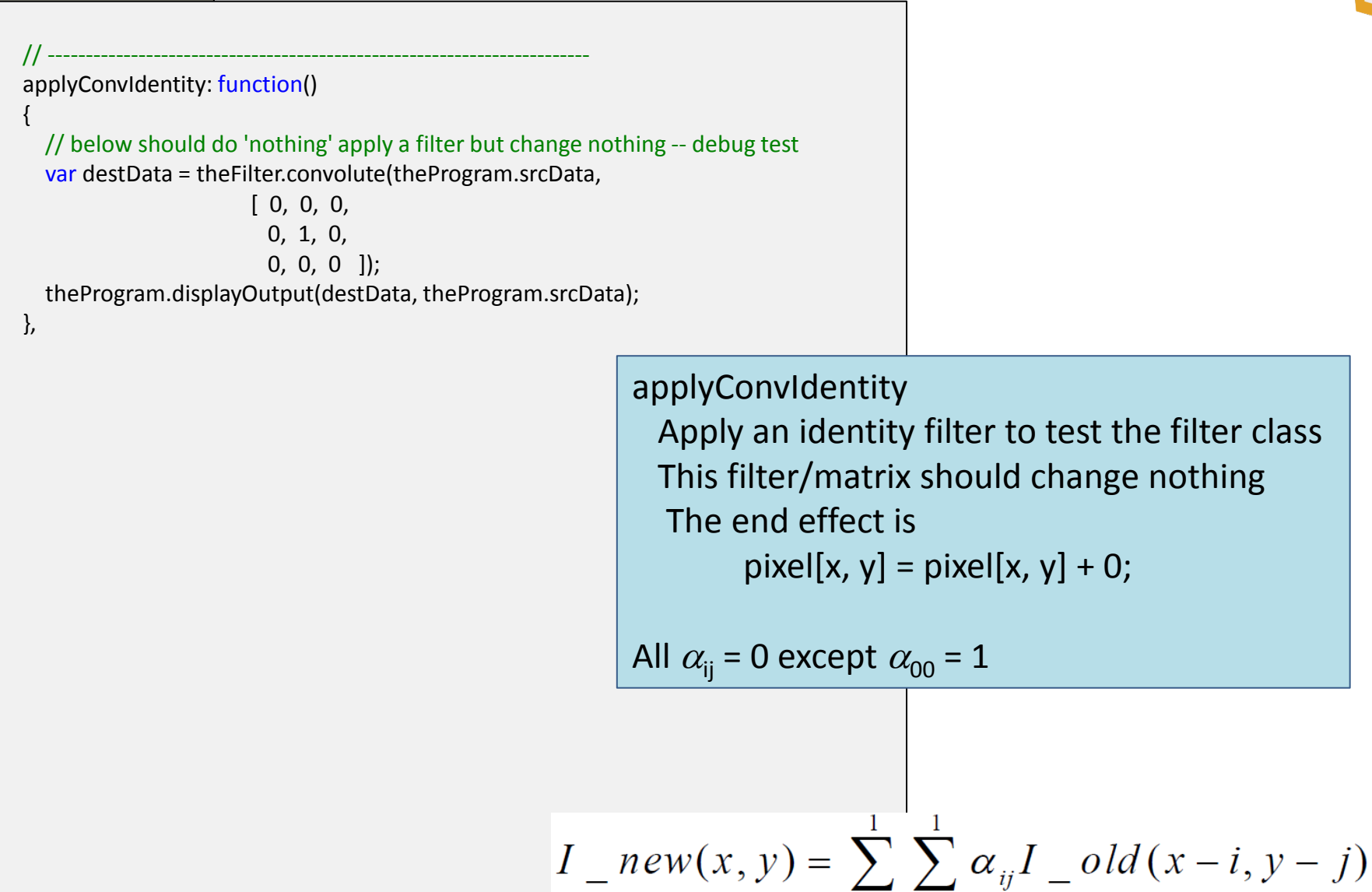

 $i = -1$   $i = -1$ 

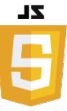

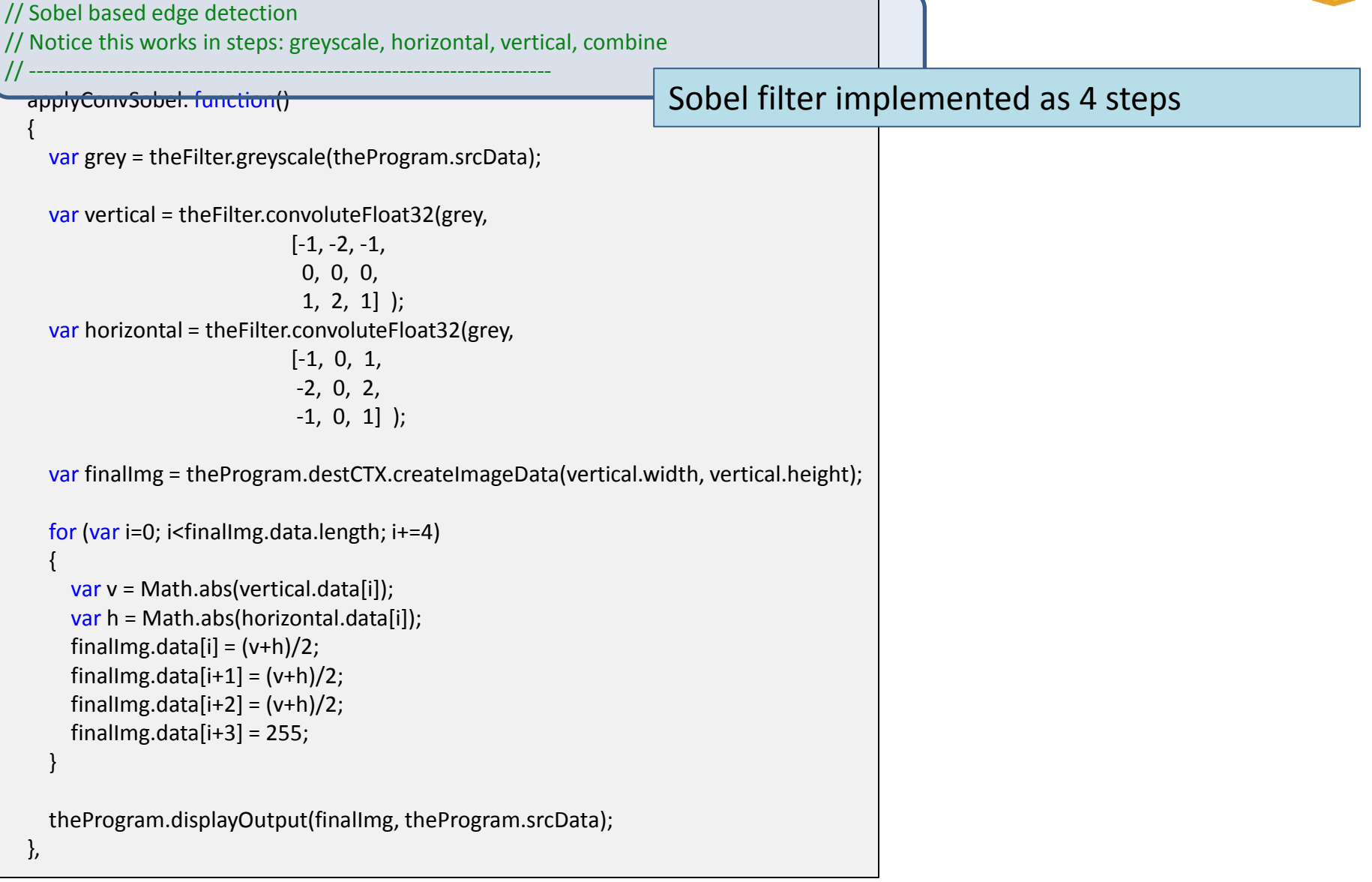

 $\overline{z}$ 

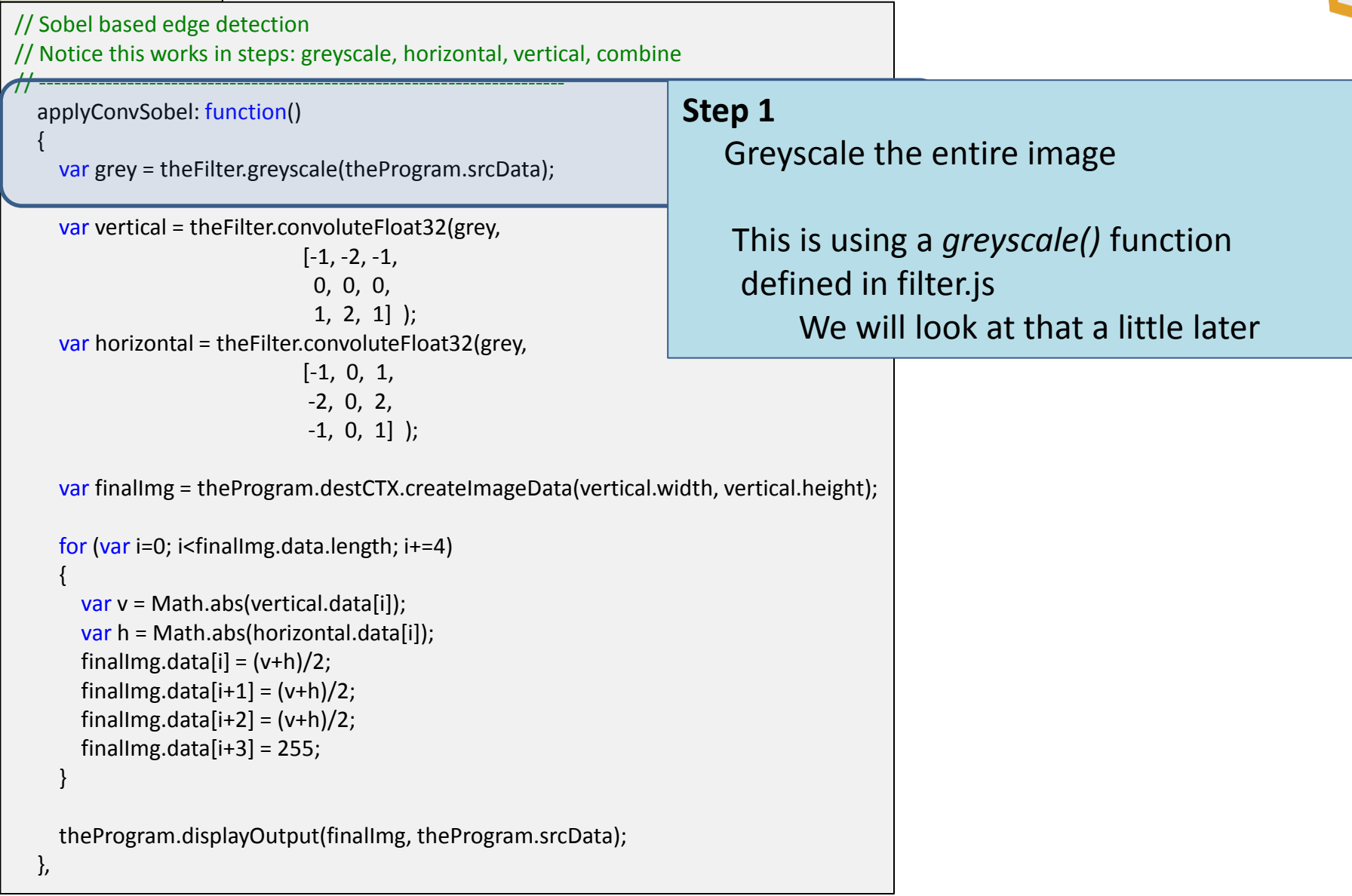

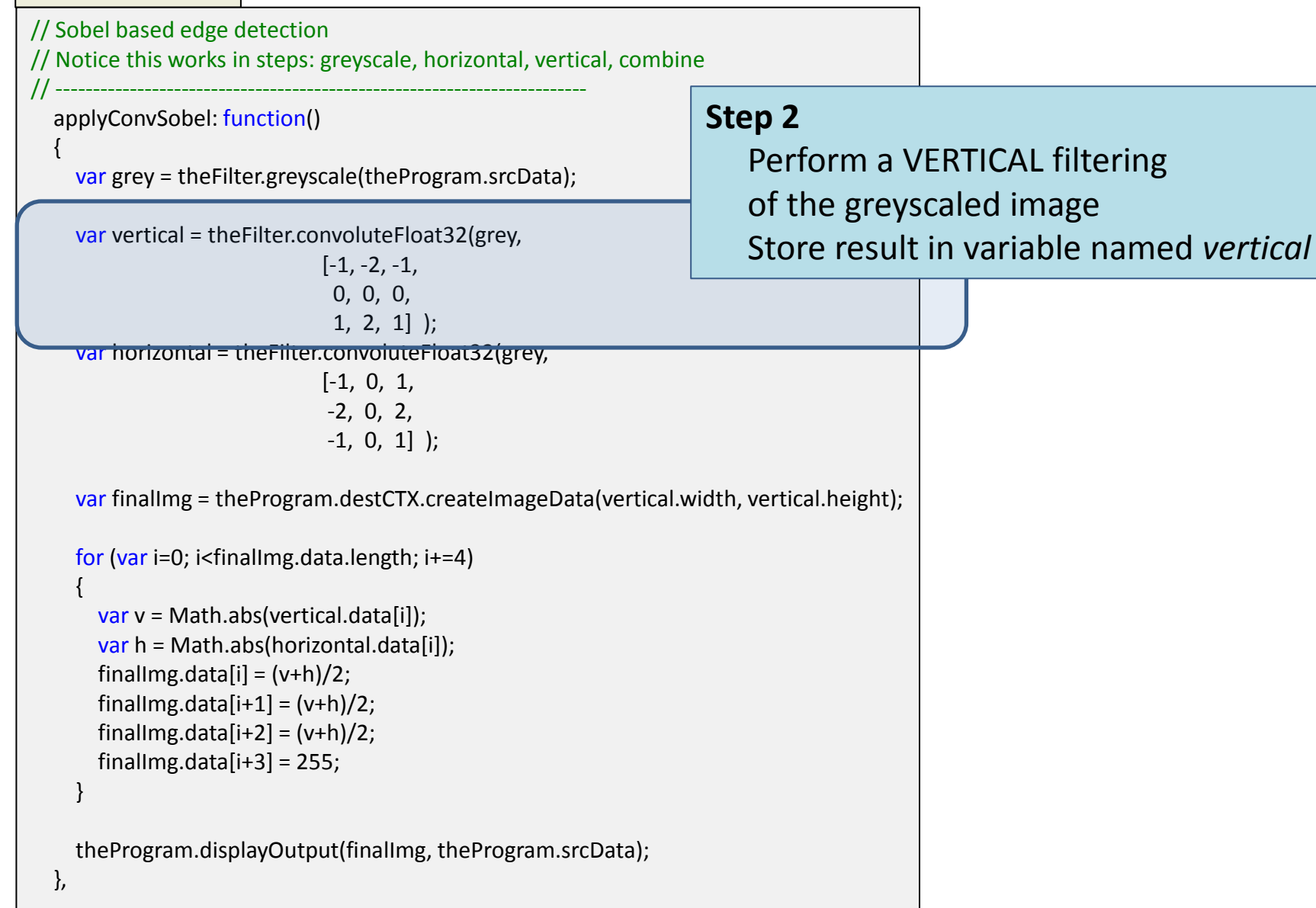

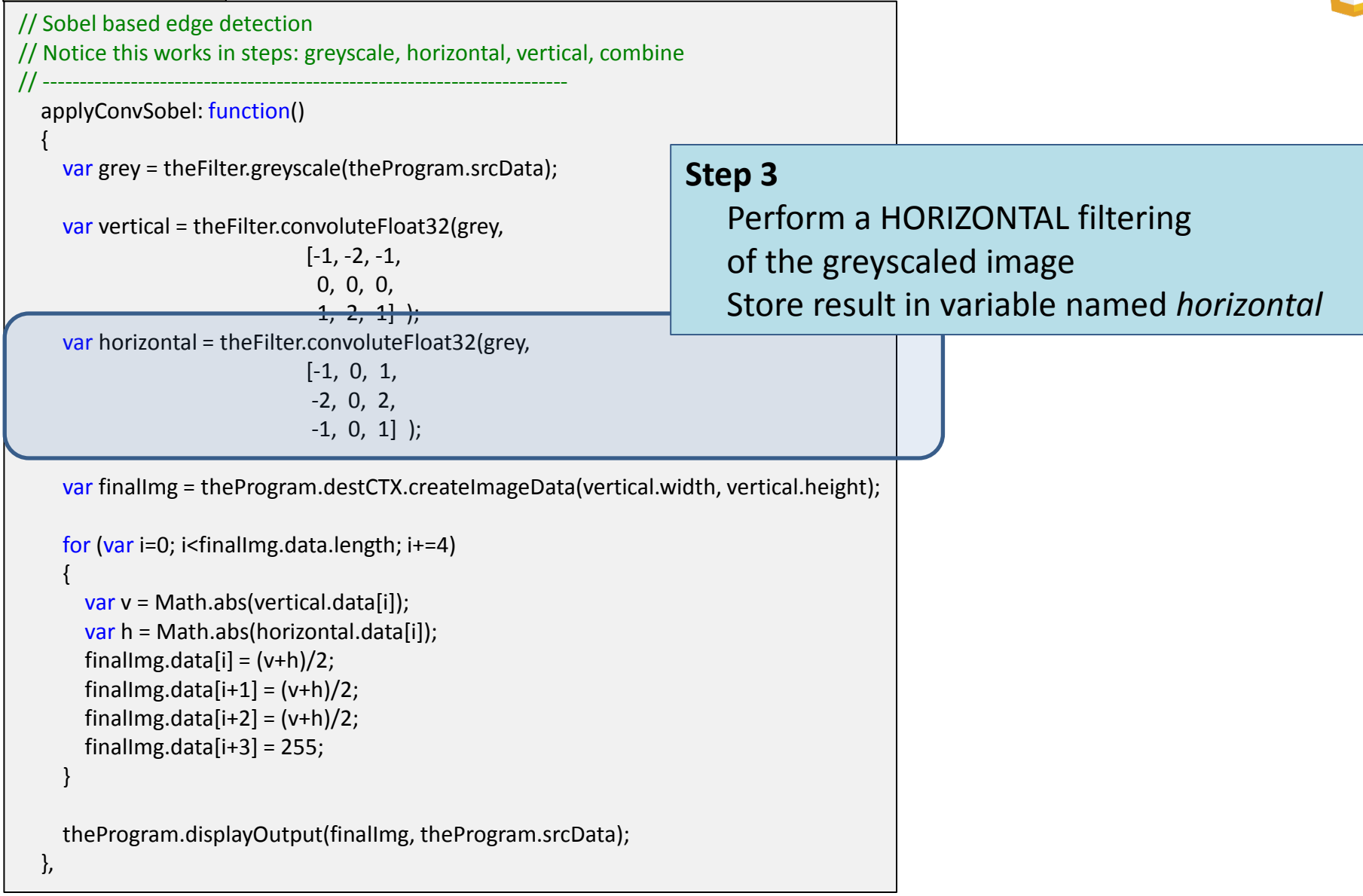

```
// Sobel based edge detection
// Notice this works in steps: greyscale, horizontal, vertical, combine
           // ------------------------------------------------------------------------
   applyConvSobel: function()
\{ var grey = theFilter.greyscale(theProgram.srcData);
     var vertical = theFilter.convoluteFloat32(grey, 
                               [-1, -2, -1, 0, 0, 0,
                                1, 2, 1] );
    var horizontal = the Filter.convolute Float 32(grey,
                                [-1, 0, 1,
                                 -2, 0, 2,
                                 -1, 0, 1] );
    var finalImg = theProgram.destCTX.createImageData(vertical.width, vertical.height);
     for (var i=0; i<finalImg.data.length; i+=4) 
\overline{\phantom{a}}var v = Math.abs(vertical.data[i]);var h = Math.abs(horizontal.data[i]);finalImg.data[i] = (v+h)/2;
       finalImg.data[i+1] = (v+h)/2;finalImg.data[i+2] = (v+h)/2;
       finalImg.data[i+3] = 255;
 } 
     theProgram.displayOutput(finalImg, theProgram.srcData);
   },
                                                                        Step 4a
                                                                              Allocate memory for final image
```
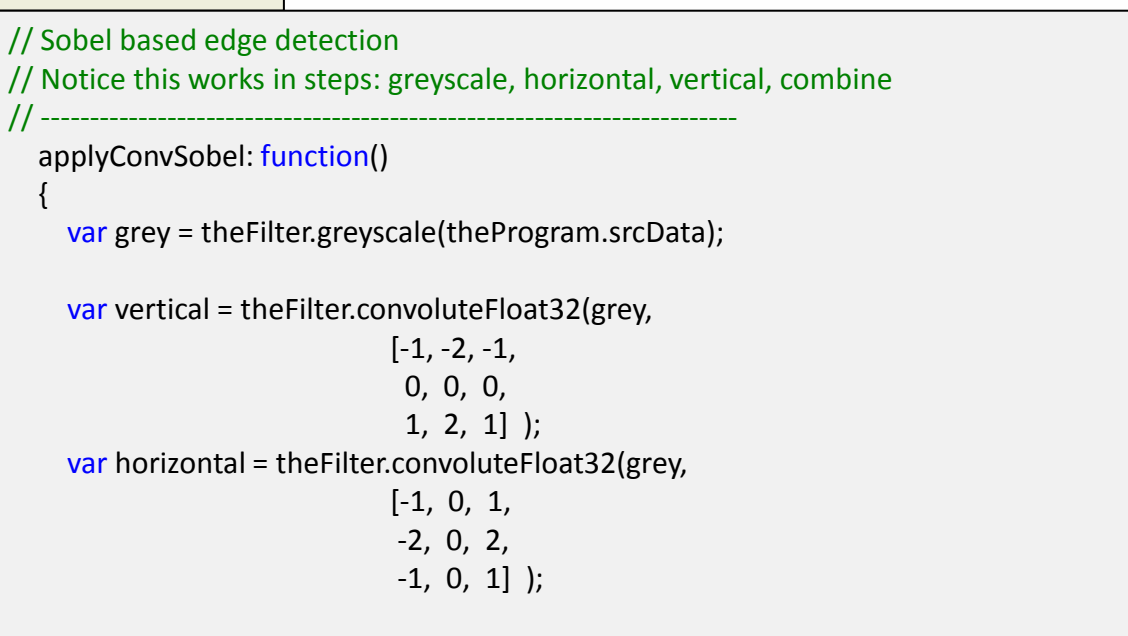

var finalImg = theProgram.destCTX.createImageData(vertical.width, vertical.height);

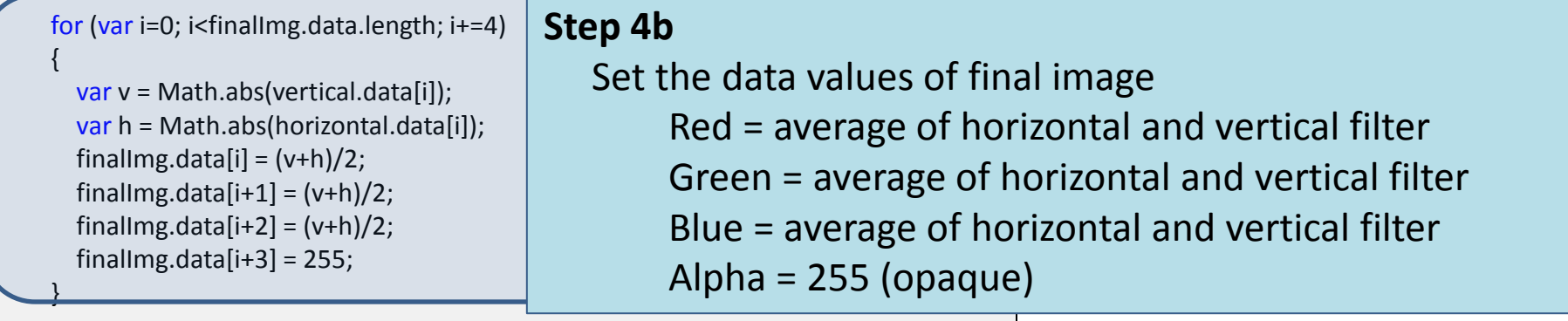

**ZL** 

theProgram.displayOutput(finalImg, theProgram.srcData);

},

 $\overline{a}$ 

```
// Sobel based edge detection
// Notice this works in steps: greyscale, horizontal, vertical, combine
           // ------------------------------------------------------------------------
   applyConvSobel: function()
\{ var grey = theFilter.greyscale(theProgram.srcData);
     var vertical = theFilter.convoluteFloat32(grey, 
                               [-1, -2, -1,
                                 0, 0, 0,
                                1, 2, 1] );
     var horizontal = theFilter.convoluteFloat32(grey, 
                               [-1, 0, 1,
                                -2, 0, 2,
                                -1, 0, 1] );
    var finalImg = theProgram.destCTX.createImageData(vertical.width, vertical.height);
     for (var i=0; i<finalImg.data.length; i+=4) 
\overline{\phantom{a}}var v = Math.abs(vertical.data[i]);var h = Math.abs(horizontal.data[i]);finalImg.data[i] = (v+h)/2;
       finalImg.data[i+1] = (v+h)/2;finalImg.data[i+2] = (v+h)/2;
       finalImg.data[i+3] = 255;
 } 
     theProgram.displayOutput(finalImg, theProgram.srcData);
 },
                                                                       Call a function to display the result
                                                                       to the correct canvas and context
```
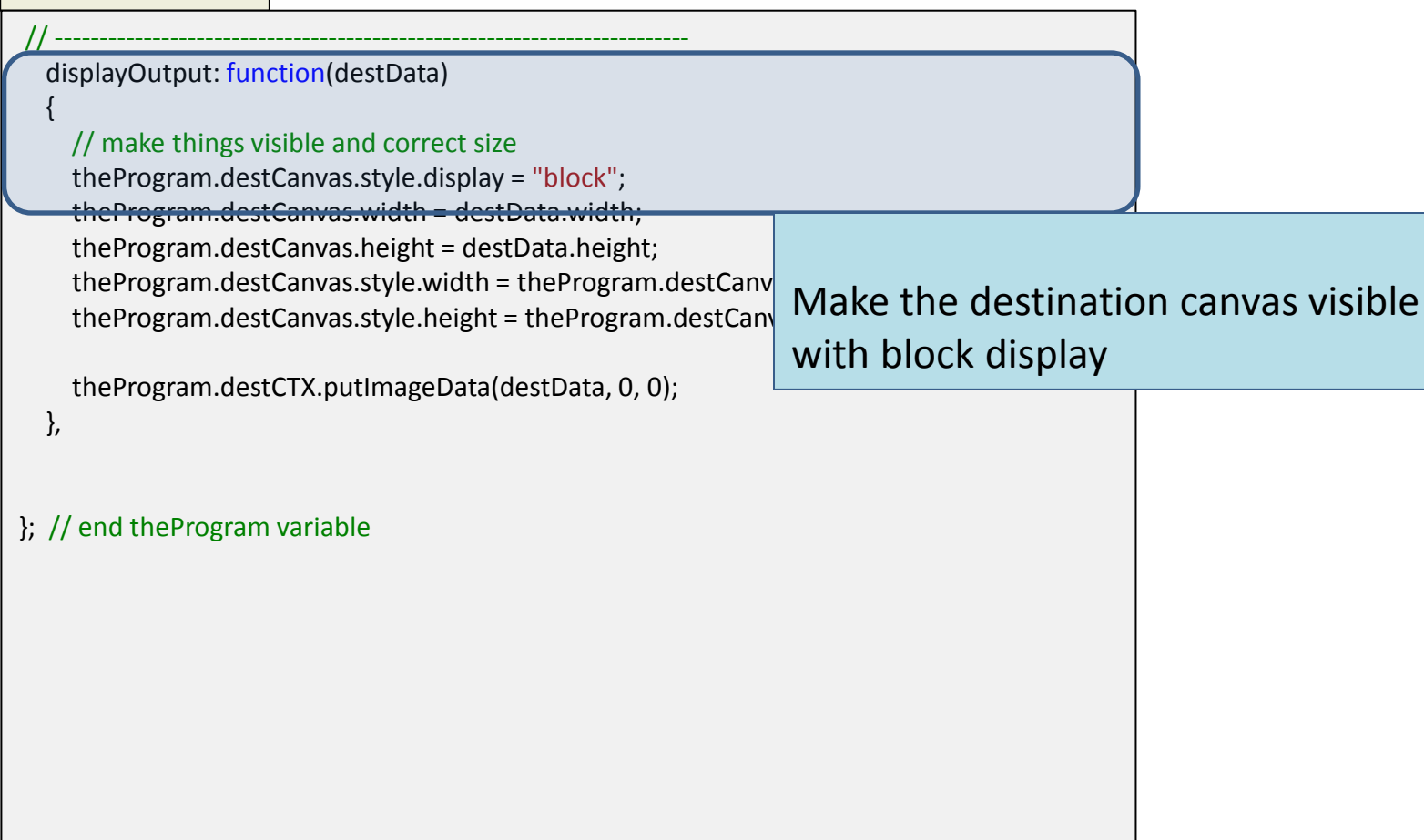

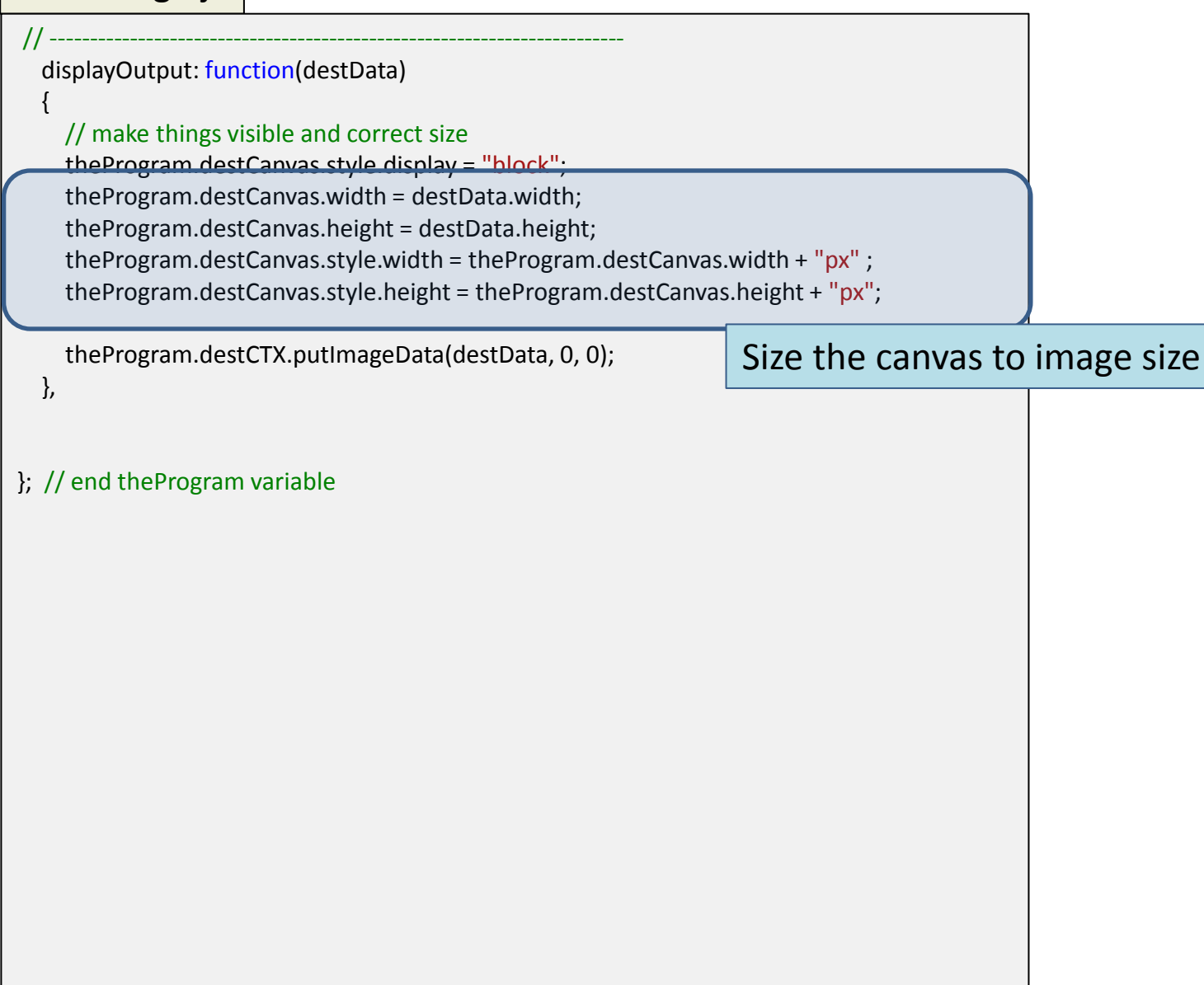

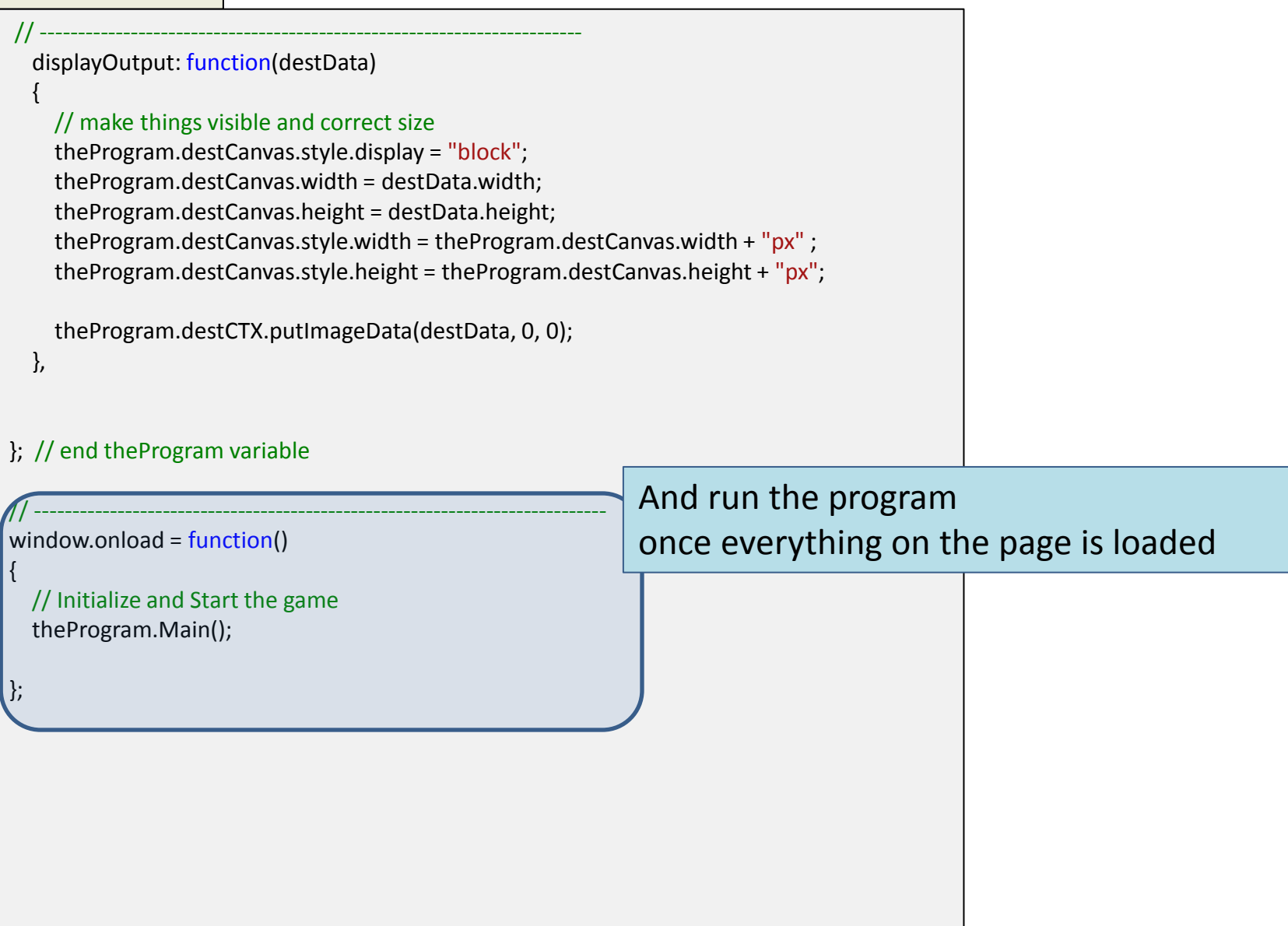

## Questions

- Questions on
	- filterImage.js javaScript file ?

– next is filter.js javaScript file

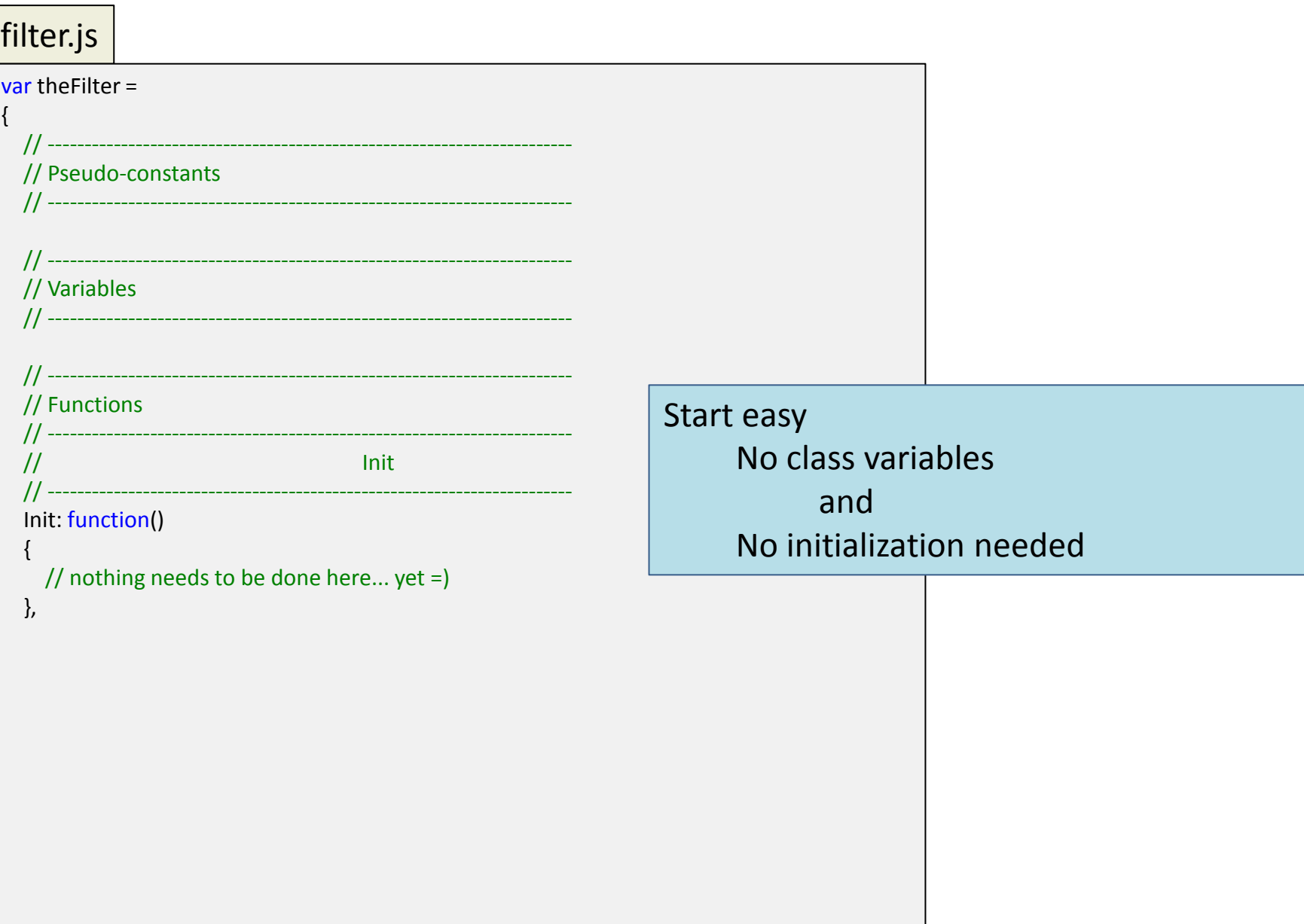

Ů

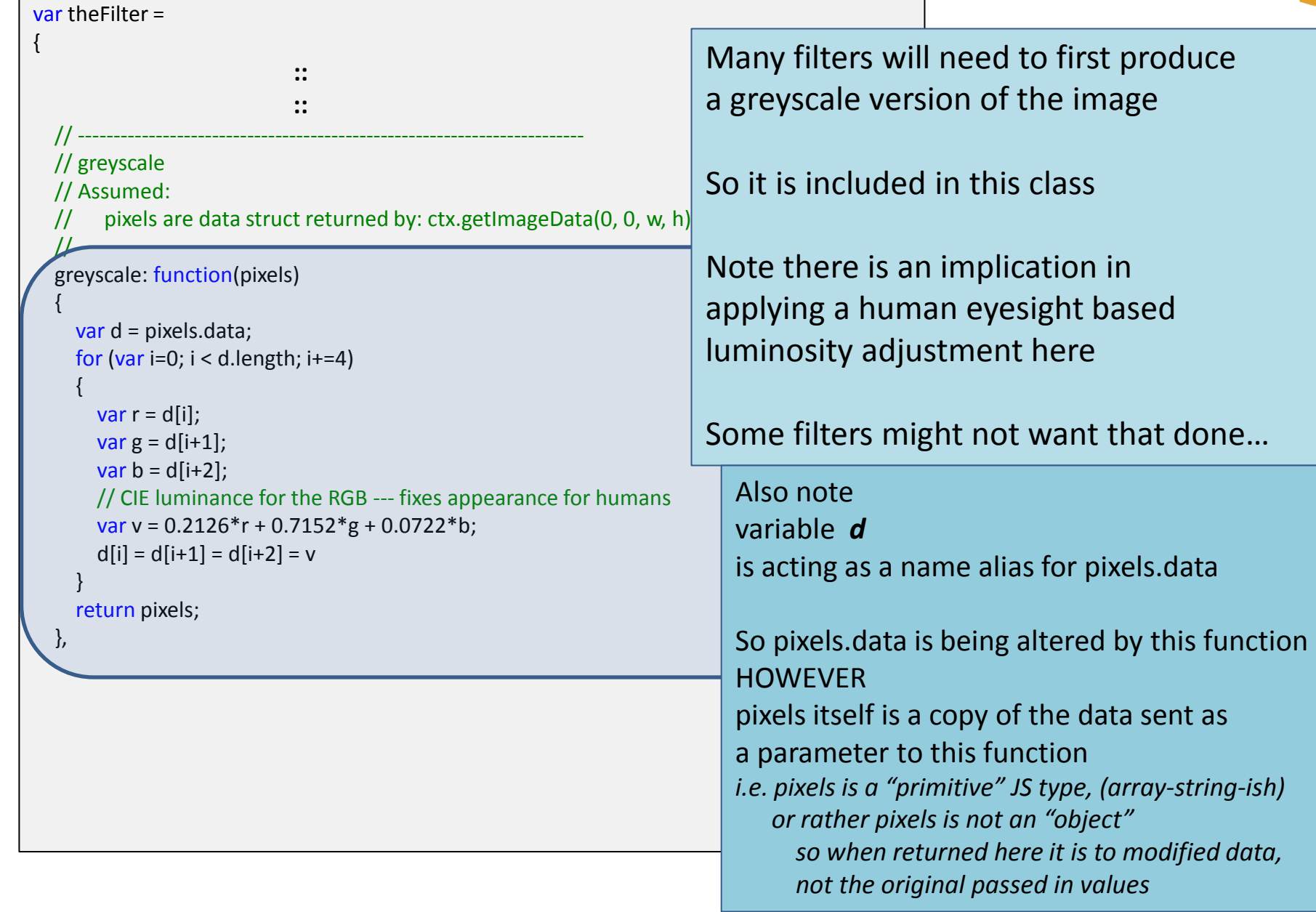

 $\rightarrow$ 

 $\left\{\begin{array}{c} \end{array}\right\}$ 

}

// This function is needed for doing things like a Sobel filter // where intermediate steps do not work if values are clamped

// ----------------------------------------------------------------------- convoluteFloat32: function(pixels, weights, opaque)

```
 if (!window.Float32Array)
```

```
 Float32Array = Array;
```

```
 var side = Math.round(Math.sqrt(weights.length));
 var halfSide = Math.floor(side/2);
```

```
 var src = pixels.data;
 var sw = pixels.width;
 var sh = pixels.height;
```

```
var w = sw;var h = sh;
var output = \{ width: w,
          height: h, 
          data: new Float32Array(w*h*4)
        };
```

```
 var dst = output.data;
```

```
var alphaFac = opaque ? 1: 0;
```
This was necessary to support "older" browsers (for example: IE9) It might not be needed now

```
// This function is needed for doing things like a Sobel filter
// where intermediate steps do not work if values are clamped
// ------------------------------------------------------------------------
   convoluteFloat32: function(pixels, weights, opaque) 
\{ if (!window.Float32Array)
\overline{\phantom{a}} Float32Array = Array;
\overrightarrow{ } var side = Math.round(Math.sqrt(weights.length));
     var halfSide = Math.floor(side/2);
     var src = pixels.data;
     var sw = pixels.width;
     var sh = pixels.height;
    var w = sw;var h = sh;
    var output = { width: w_i height: h, 
               data: new Float32Array(w*h*4)
             };
     var dst = output.data;
    var alphaFac = opaque ? 1: 0;Setup size of things
                                                             weights.length
                                                                            is the size of the kernel matrix
                                                                            e.g. 3x3 matrix has length = 9
```
**ZL** 

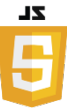

```
// This function is needed for doing things like a Sobel filter
// where intermediate steps do not work if values are clamped
// ------------------------------------------------------------------------
   convoluteFloat32: function(pixels, weights, opaque) 
\{ if (!window.Float32Array)
\overline{\phantom{a}} Float32Array = Array;
 }
     var side = Math.round(Math.sqrt(weights.length));
     var halfSide = Math.floor(side/2);
     var src = pixels.data;
     var sw = pixels.width;
     var sh = pixels.height;
    var w = sw;var h = sh;
    var output = \{ width: w,
                    height: h, 
                    data: new Float32Array(w*h*4)
\hspace{1.5cm}\} ;Į
    var dst = output.data;
    var alphaFac = opaque ? 1: 0;Allocate memory for the resulting output
                                                         output.w = width of resulting image
                                                         output.h = height of resulting image
                                                         output.data = pixel data… as type float32 (not integer)
```
 $\{$ 

 $\overline{\phantom{a}}$ 

}

i

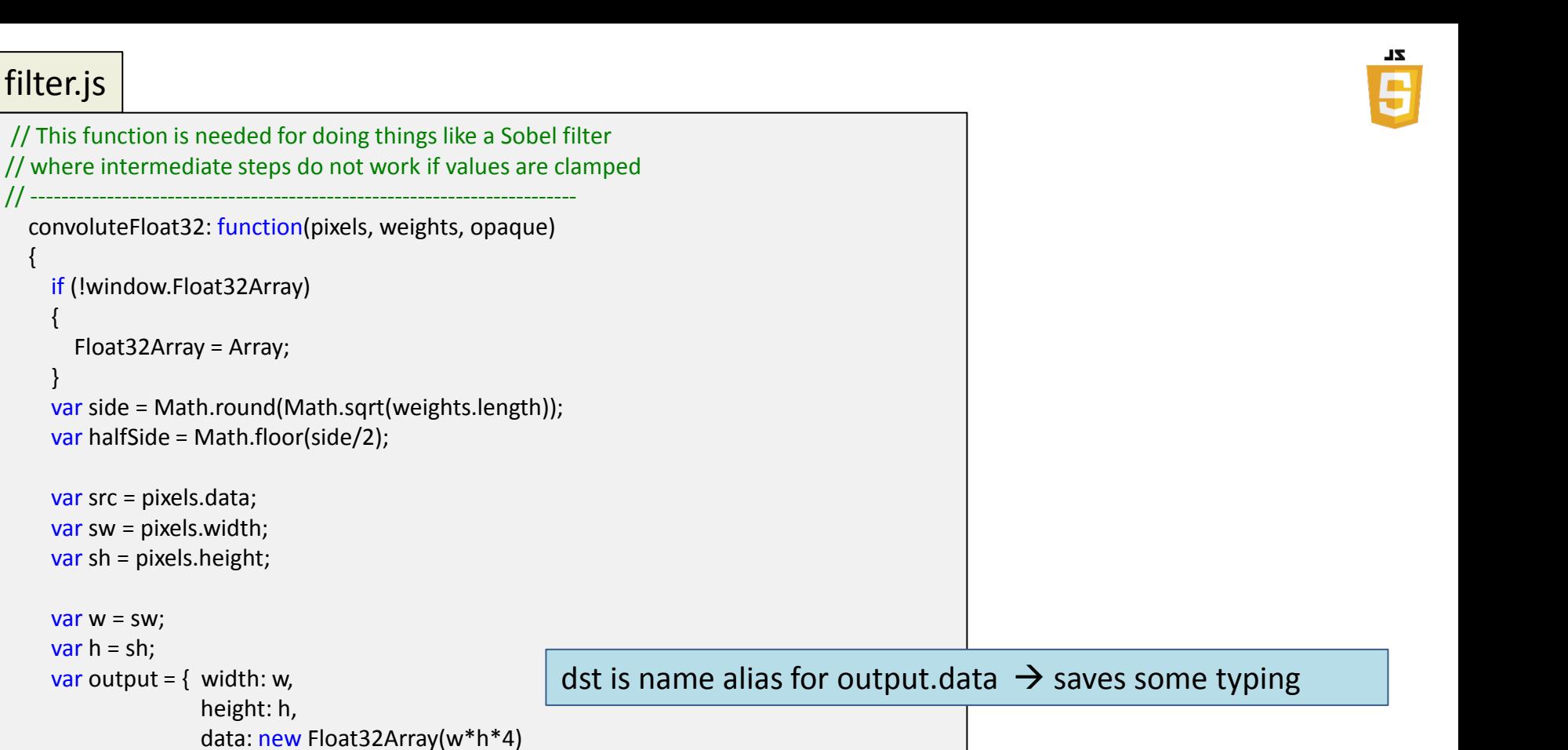

```
\hspace{1.5cm}\};
```
var  $w = sw;$ var  $h = sh$ ;

var dst = output.data;

```
var alphaFac = opaque ? 1 : 0;
```

```
// This function is needed for doing things like a Sobel filter
// where intermediate steps do not work if values are clamped
// ------------------------------------------------------------------------
   convoluteFloat32: function(pixels, weights, opaque) 
\{ if (!window.Float32Array)
\overline{\phantom{a}} Float32Array = Array;
 }
     var side = Math.round(Math.sqrt(weights.length));
     var halfSide = Math.floor(side/2);
     var src = pixels.data;
     var sw = pixels.width;
     var sh = pixels.height;
    var w = sw;var h = sh;
    var output = \{ width: w,
                    height: h, 
                    data: new Float32Array(w*h*4)
\hspace{1.5cm}\};
     var dst = output.data;
    var alphaFac = opaque ? 1 : 0;
                                                        Convert Boolean to integer
                                                        Also covers the case if opaque parameter was NOT sent
                                                        \rightarrow sets alphaFac to 1
```
**ZL** 

```
var alphaFac = opaque ? 1 : 0;
    for (var y=0; y< h; y++)
/ {
      for (var x=0; x < w; x++)
\overline{\phantom{a}}var sy = y;var sx = x;
        var dstOff = (y^*w+x)^*4;
         var r=0, g=0, b=0, a=0;
        for (var cv=0; cv < side; cv++)
 {
          for (var cx=0; cx<side; cx++)
 {
            var scy = Math.min(sh-1, Math.max(0, sy + cy - halfSide));
            var scx = Math.min(sw-1, Math.max(0, sx + cx - halfSide));
            var srcOff = (scy*sw+scx)*4; var wt = weights[cy*side+cx];
            r += src[srcOff] * wt;
            g += src[srcOff+1] * wt;
            b += src[srcOff+2] * wt;
            a += src[srcOff+3] * wt; }
 }
         dst[dstOff] = r;
        dst[dstOff+1] = g;dst[dstOff+2] = b;dst[dstOff+3] = a + alphaFac*(255-a);\setminus }
     return output;
   }, 
};
                                                               for y = 0 to image Height
                                                                   for x = 0 to image Width
                                                                      sum = 0for i = -h to h
                                                                           for j = -w to w
                                                                                 sum = sum + k(j, i) * f(x - j, y - i) end for j
                                                                        end for i
                                                                       g(x, y) = sum end for x
                                                               end for y
                                                                          Non-rounding/truncating code 
                                                                          for the pseudo-code:
```
## Questions?

• Questions on the filter. js JavaScript file?

• Full example code available online – with extras

# Other Questions?

- Beyond D2L
	- Examples and information can be found online at:
		- *http://docdingle.com/teaching/cs.html*

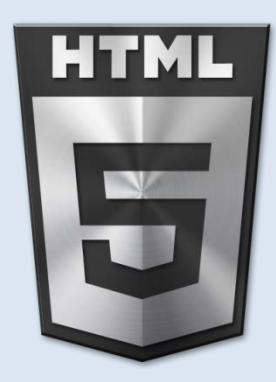

• *Continue to more stuff as needed*

### Extra Reference Stuff Follows

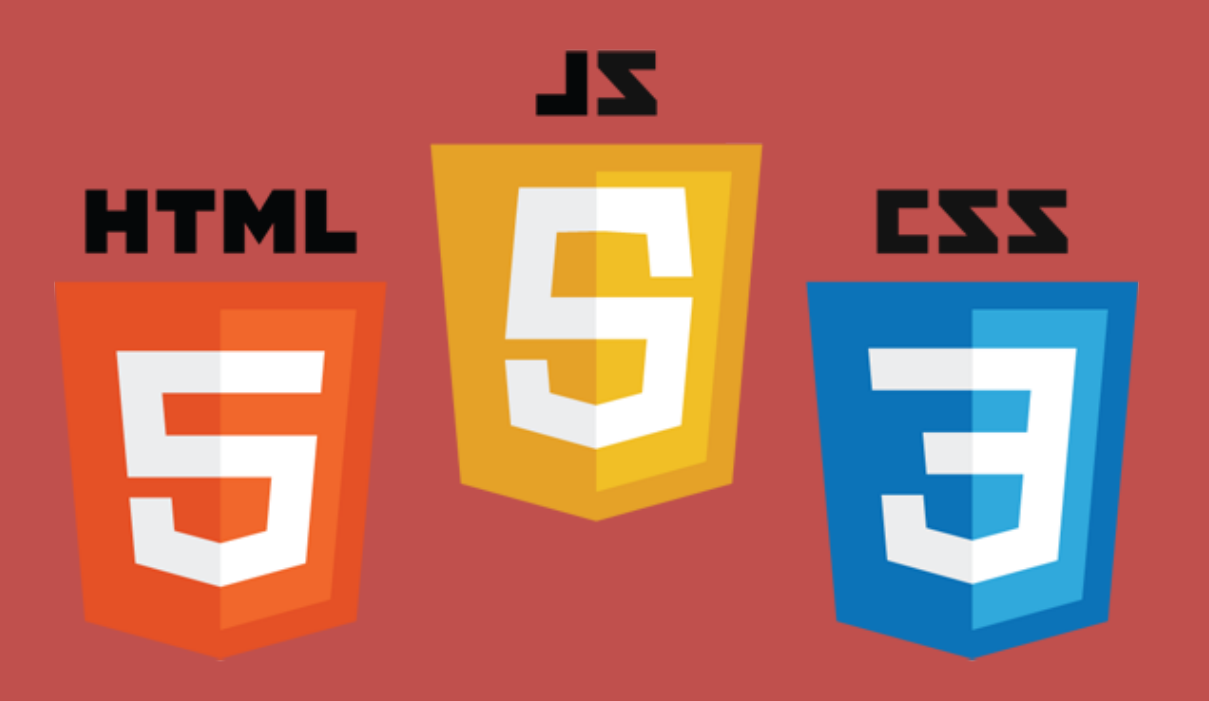

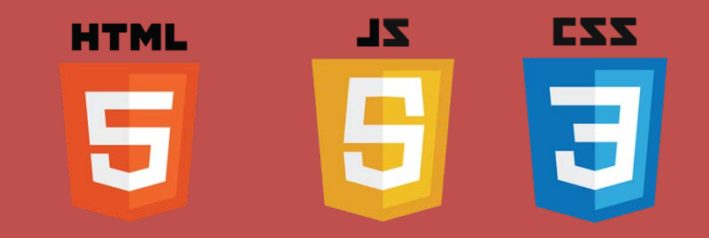

# **Credits**

- Much of the content derived/based on slides for use with the book:
	- *Digital Image Processing,* Gonzalez and Woods
- Some layout and presentation style derived/based on presentations by
	- Donald House, Texas A&M University, 1999
	- Bernd Girod, Stanford University, 2007
	- Shreekanth Mandayam, Rowan University, 2009
	- Igor Aizenberg, TAMUT, 2013
	- Xin Li, WVU, 2014
	- George Wolberg, City College of New York, 2015
	- Yao Wang and Zhu Liu, NYU-Poly, 2015
	- Sinisa Todorovic, Oregon State, 2015
	- Beej's Bit Bucket / Tech and Programming Fun
		- http://beej.us/blog/
		- http://beej.us/blog/data/html5s-canvas-2-pixel/
	- w3schools.com

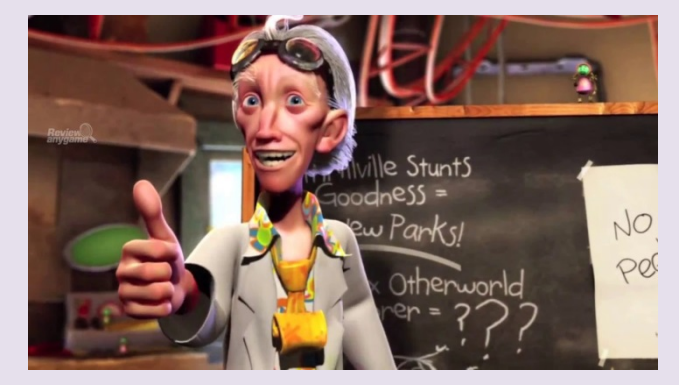